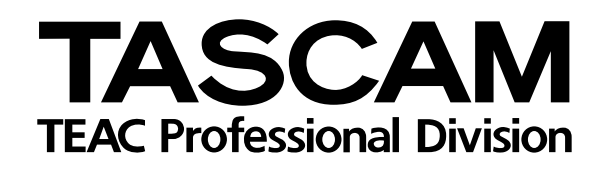

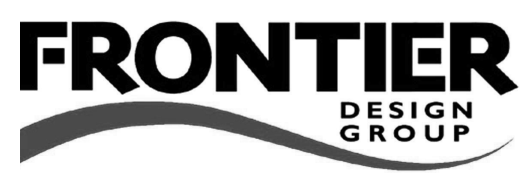

# **FW-1884**

# Surface de contrôle professionnelle/ Interface Audio-MIDI Firewire

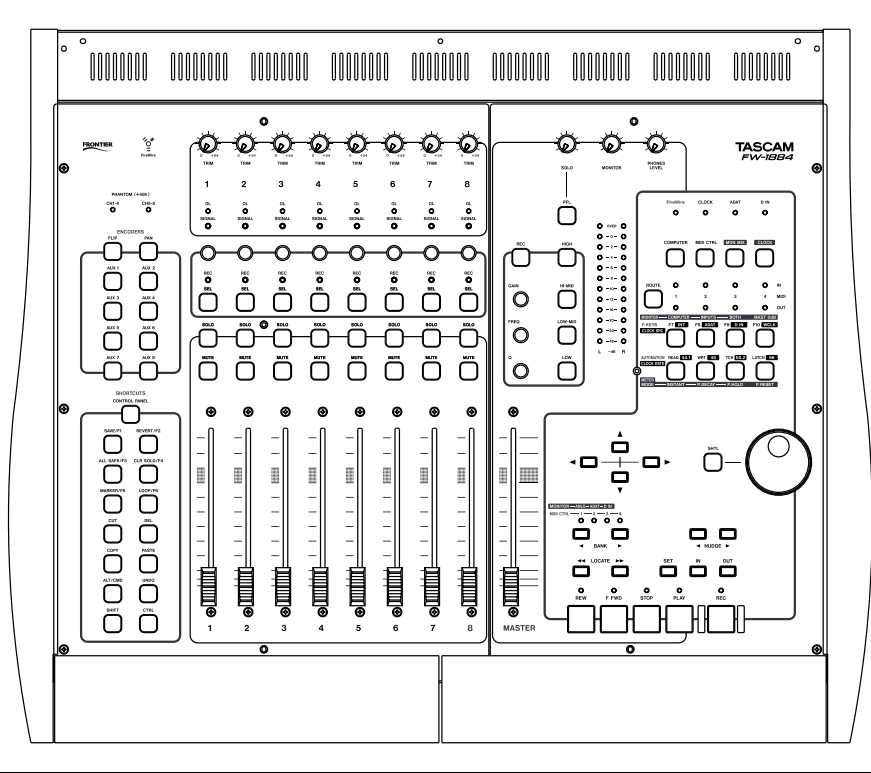

# MODE D'EMPLOI

Les avertissemements ci-dessous sont imprimés au dos de l'appareil :

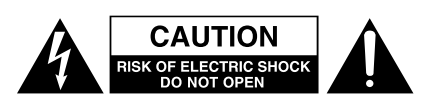

ATTENTION : POUR RÉDUIRE LES RISQUES DE CHOC ÉLECTRIQUE NE PAS OUVRIR LES PANNEAUX SUPÉRIEUR OU ARRIÈRE. CET APPAREIL NE COMPORTE PAS DE PIÈCES QUI PUISSENT ÊTRE RÉPARÉES PAR L'UTILISATEUR. ADRESSEZ-VOUS À UN RÉPARATEUR AGRÉÉ POUR TOUTE OPÉRATION DE MAINTENANCE.

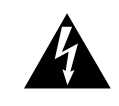

L'éclair fléché au centre d'un triangle équilatéral prévient l'utilisateur de la présence de courants élevés dans l'appareil, pouvant constituer un risque d'électrocution en cas de mise en contact avec les composants internes.

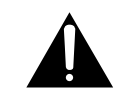

Le point d'exclamation au centre d'un tirangle équilatéral prévient l'utilisateur de la présence d'instructions importantes dans le mode d'emploi concernant la mise en œuvre de l'appareil.

Cet appareil possède un numéro de série sur sa face arrière. Reportez ci-dessous le nom du modèle et le numéro de série pour pouvoir les communiquer en cas de besoin. Modèle

n° de série

# **AVERTISSEMENT : POUR ÉVITER TOUT RISQUE D'ÉLECTROCUTION, N'EXPOSEZ PAS CET APPAREIL À LA PLUIE ÓU À L'HUM**

# **IMPORTANT (pour le Royaume-Uni)**

### **Ne modifiez pas le cordon d'alimentation de cet appareil.**

Si le cordon livré avec l'appareil ne correspond pas aux prises dont vous disposez, procurez-vosu un cordon du modèle approprié auprès de votre revendeur agréé.

Si le cordon d'alimentation venait à être coupé ou endommagé, retirez le fusible et débranchez immédiatement la prise pour éviter tout court-circuit lors d'une mise sous tension accidentelle.

Si le cordon n'est pas équipé d'une prise adéquate, ou s'il doit être adapté, suivez scrupuleusement les instructions ci-après :follow the instructions given below:

**IMPORTANT :** Les couleurs des fils du cordon secteur correspondent au code suivant :

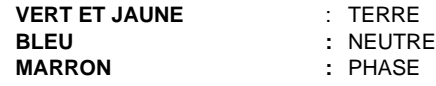

**AVERTISSEMENT :** Cet appareil doit être relié à la terre.

Les couleurs du cordon de cet appareil pouvant ne pas correspondre aux identifications présentes sur vos connecteurs, suivez les instructions ci-après :

Le fil VERT-et-JAUNE doit être relié à la broche repérée par la lettre E ou par le symbole  $\pm$  ou colorée en VERT ou en VERT-et-JAUNE.

Le fil BLEU doit être relié à la broche repérée par la lettre N ou colorée en NOIR.

Le fil MARRON doit être relié à la broche repérée par la lettre L ou colorée en ROUGE.

En cas de remplacement du fusible, utilisez toujours un fusible de même calibre et remettez bien en place son couvercle de protection.

EN CAS DE DOUTE ADRESSEZ-VOUS À UN ÉLECTRICIEN COMPÉTENT .

# **Pour le CANADA**

This class A digital apparatus complies with Canadian ICES-003.

Cet appareil numérique de la class A est conforme à la norme NMB-003 du Canada

# **Information commerciale CE**

- a) Environnement électromagnétique : E4
- b) Courant de crête : 7A

# Pour les États-Unis

# À DESTINATION DE L'UTILISATEUR

Cet appareil a été testé et correspond aux limites de la classe A des appareils numériques, en conformité avec le chapitre 15 des règles de la FCC. Ces limites sont destinées à procurer une protection satisfaisante contre les interférences radio dans les installations commerciales. Cet appareil génère, utilise et peut émettre des ondes radioélectriques et peut aussi, quand il n'est pas installé de manière convenable, occasionner des interférences dans les communications radio.

L'utilisation de cet appareil dans un environnement domestique peut perturber la réception radio ou TV et l'utilisateur est invité à prendre par lui-même toutes les mesures nécessaires pour corriger ces problèmes.

# **ATTENTION**

Toute modification ou changement du système non explicitement approuvés par TEAC CORPORATION peut invalider le droit de l'utilisateur à se servir de cet appareil.

# **For the consumers in Europe**

### **WARNING**

This is a Class A product. In a domestic environment, this product may cause radio interference in which case the user may be required to take adequate measures.

## **Pour les utilisateurs en Europe AVERTISSEMENT**

Il s'agit d'un produit de Classe A. Dans un environnement domestique, cet appareil peut provoquer des interférences radio, dans ce cas l'utilisateur peut être amené à prendre des mesures appropriées.

## **Für Kunden in Europa**

## **Warnung**

Dies ist eine Einrichtung, welche die Funk-Entstörung nach Klasse A besitzt. Diese Einrichtung kann im Wohnbereich Funkstörungen versursachen; in diesem Fall kann vom Betrieber verlang werden, angemessene Maßnahmen durchzuführen und dafür aufzukommen.

# **Consignes de sécurité importantes**

- **1** Lisez les instructions.
- **2** Retenez les instructions.
- **3** Tenez compte des avertissements.
- **4** Suivez les instructions.
- **5** N'utilisez pas cet appareil à proximité de l'eau.
- **6** Nettoyez-le uniquement avec un chiffon sec.
- **7** N'obstruez pas les orifices de ventilation. Installez l'appareil en suivant les consignes du constructeur.
- **8** N'installez pas l'appareil à côté de sources de chaleur (radiateurs, ou appareils susceptibles d'émettre de la chaleur).
- **9** Ne supprimez pas la sécurité apportée par les prises polarisées ou avec terre. Une prise polarisée présente une lame plus large que l'autre. Les prises avec terre ont un troisième connecteur pour la mise à la terre. Si vous ne pouvez pas brancher votre cordon dans votre prise murale, adressez-vous à un électricien pour faire effectuer les modifications nécessaires.
- **10** Protégez le câble d'alimentation contre tout pincement ou écrasement, en particulier au niveau des prises et au point de sortie de l'appareil.
- **11** N'utilisez que des accessoires ou des pièces approuvés par le constructeur.

**12** N'utilisez que les supports ou pieds prévus par le constructeur ou vendus avec l'appareil. En cas de montage en rack, n'effectuez de déplacements qu'avec prudence pour éviter de faire basculer l'ensemble.

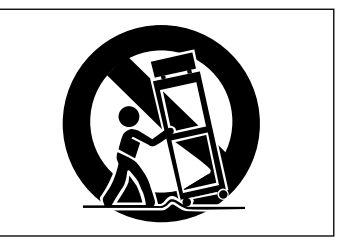

- **13** En cas d'orage ou si l'appareil doit rester inutilisé pendant une longue période, nous conseillons de débrancher son cordon d'alimentation.
- **14** Ne tentez aucune opération de maintenance par vous-même. Adressez-vous à un centre agréé dès que l'appareil a été endommagé d'une manière ou d'une autre, qu'il s'agisse du cordon d'alimentation ou de la prise, de liquides ou d'objets introduits dans l'appareil, d'exposition à la pluie ou à l'humidité, d'un fonctionnement apparemment non conforme ou d'une chute.
- N'exposez pas cet appareil à des projections d'eau.
- Ne posez pas dessus de récipients contenant des liquides.
- N'installez pas cet appareil dans un espace confiné (étagère ou autre).
- Cet appareil peut présenter en interne des courants électriques dangereux dès qu'il est branché sur une prise secteur, même si son interrupteur POWER est en position «off» (éteint).

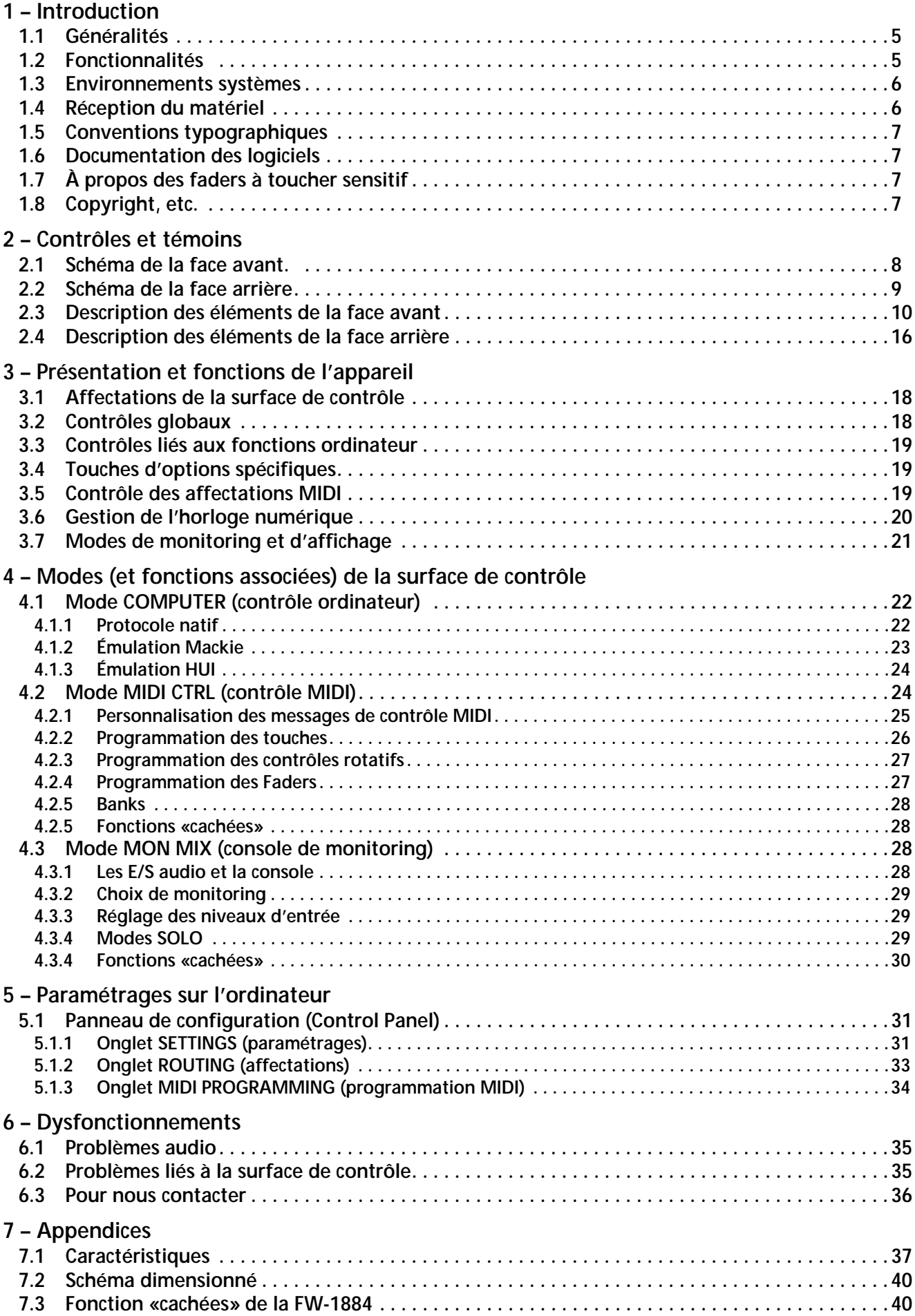

### Généralités  $1.1$

Nous vous félicitons de votre achat d'une FW-1884 TASCAM. Cet appareil a été conçu pour constituer une solution «tout-en-un» associée à votre logiciel de séquence audio-MIDI sur ordinateur. Il regroupe à cet effet une interface audio multicanal haute résolution, une console de monitoring à latence zéro, une interface MIDI 4 x 4 totalement indépendante à matrice de routage, et une surface de contrôle très ergonomique et entièrement programmable permettant le contrôle «physique» de votre logiciel de séquence.

La FW-1884 est destinée à devenir le centre nerveux de votre environnement audionumérique. Ses neuf faders motorisés à toucher sensitif, ses fonctions de transport, et ses touches multifonctions permettent une communication immédiate et directe avec les éléments présents sur l'écran de l'ordinateur. L'existence d'entrées analogiques à niveau micro et à niveau ligne, ainsi que d'entrées et sorties numériques aux formats ADAT et S/PDIF en font une interface audio 24 bit haute résolution très performante. Avec huit sorties analogiques

et dix sorties numériques, vous pouvez gérer tous les environnements surround existants, tandis que ses capacités de mixage autonome permettent de brancher dessus tous les éléments de votre studio. L'interface MIDI 4 x 4 à matrice de routage permet enfin de réaliser vos configurations MIDI sans faire appel à aucun logiciel. La FW-1884 se branche sur votre ordinateur personnel Windows<sup>™</sup> ou MacOS™ par une simple liaison FireWire™.

Prenez le temps de parcourir préalablement ce manuel et de vous familiariser avec les différentes fonctions de la FW-1884 pour en tirer le meilleur parti. Nous vous conseillons aussi d'accorder une attention toute particulière aux remarques concernant les aspects logiciels pour lesquels vous pouvez être amené à vous reporter dans de nombreux cas à la documentation de celui que vous utilisez. La pleine utilisation des capacités de la FW-1884 dépendra largement de votre bonne maîtrise du logiciel audio-MIDI que vous lui associez.

### $1.2$ **Fonctionnalités**

La section d'entrée audio fonctionne entièrement en 24 bit et peut accepter des fréquences d'échantillonnage allant jusqu'à 96 kHz. Elle peut transférer jusqu'à 18 voies audio simultanées vers votre ordinateur. Elle comporte huit entrées analogiques au format XLR dotées de préamplis micros de qualité professionnelle et d'une alimentation fantôme commutable, ainsi que huit entrées à niveau ligne avec inserts de voie. Les entrées numériques sont disponibles aux formats ADAT lightpipe, TOSLink™ et S/PDIF coaxial.

La section de sortie offre, pour la partie analogique, huit connecteurs symétriques à niveau ligne. Les sorties 1 et 2 peuvent être utilisées séparément pour disposer d'une sortie mixée stéréo, mais vous pouvez aussi utiliser les huit sorties de manière indépendante pour réaliser un mix surround multicanal. Les sorties numériques sont disponibles, pour leur part, aux formats ADAT lightpipe, TOSLink™ et S/PDIF coaxial.

La section MIDI comporte un patchbay 4 x 4 totalement autonome. Les opérations de routage et de configuration se font simplement à partir de la face avant de la FW-1884. Pour permettre la synchronisation avec des unités externes, des entrées/sorties word clock sont proposées sur connecteurs BNC 75  $\Omega$ 

La surface de contrôle de la FW-1884 présente une ergoomie intuitive qui lui permet de s'adapter avec tous les logiciels d'enregistrement audio-MIDI existants. Ses neuf faders à toucher sensitif répondent et se déplacent instantanément, et les fonctions de transport, la molette «shuttle» et les nombreuses touches programmables donnent accès directement au cœur du logiciel.

La FW-1884 est compatible aves les plateformes Windows XP et Windows 2000, MacOS 9.2.2 ou ultérieur et MacOS X.2.4 (Jaguar) ou ultérieur. L'ordinateur doit posséder une connexion IEEE-1394 (FireWire<sup>TM</sup>). (Remarque : Certains constructeurs appellent différemment leur liaison FireWire™ : «iLink» pour Sony ou plus simplemsnt «1394».)

La FW-1884 est livrée avec un câble 2 x 6 broches de qualité supérieure. Nous conseillons vivement de l'utiliser pour garantir des performances audio optimales. Si votre ordinateur est doté d'un connecteur 4 broches, vous devrez vous procurer un câble 4 broches - 6 broches IEEE 1394 chez un revendeur en informatique.

Le câble fourni a une longueur de 2 m. Vous pouvez utiliser des longueurs supérieures mais restant inférieures à 4,5 m, et le câble doit rester d'excellente qualité pour éviter toute perte de données ou altérations du  $son.$ 

# 1 - Introduction

# **REMARQUE**

Bien que le branchement/débranchement de la FW-1884 puisse se faire «à chaud», nous vous conseillons vivement de ne pas faire ces opérations lorsque le logiciel audio-MIDI est actif. Il pourrait en résulter des erreurs système ou un blocage de l'ordinateur et d'éventuelles pertes de données. Cette précaution vaut également pour la mise sous tension de la FW-1884 quand elle est reliée à l'ordinateur : allumez-la avant de lancer le logiciel et quittez celui-ci avant d'éteindre la FW-1884.

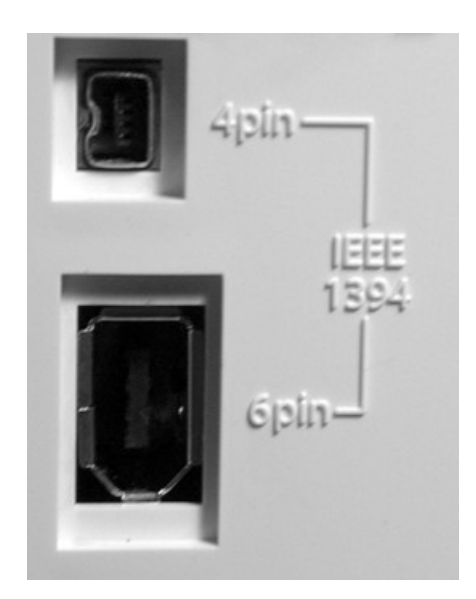

### $1.3$ **Environnements systèmes**

La FW-1884 est compatible aves les systèmes Windows XP et Windows 2000. Elle n'est pas compatible avec Windows 98 ou Windows ME.

Pour Windows 2000, il doit s'agir des versions SP3 ou SP4 avec correcteur Hotfix installé. Windows 2000 SP5 inclut Hotfix et il n'y a donc pas besoin de l'installer séparément. Pour Windows XP, s'il s'agit de la version SP1 yous devez installer Hotfix. Windows XP SP2 l'inclut et il n'y a pas besoin de l'installer séparément.

### $1.4$ Réception du matériel

L'emballage de la FW-1884 doit contenir les éléments ci-après et dont nous vous demandons de vérifier la présence à la réception de l'appareil. En cas d'absence ou d'oubli, adressez-vous à votre revendeur TASCAM.

- $\bullet$  une FW-1884
- · un câble d'alimentation
- · un câble IEEE 1394 (6 broches 6 broches)

Sur Mac, la FW-1884 est compatible avec MacOS 9.2.2 et ultérieur, et Mac OSX version 10.2.4 et ultérieure. Des versions plus anciennes de MacOS ne sont pas compatibles.

- · un CD-ROM comportant le pilote et les utilitaires ainsi que la documentation de la FW-1884 (compatible Windows et Mac).
- ce manuel
- · le guide de prise en main
- · une carte de garantie

### $1.5$ **Conventions typographiques**

Dans ce manuel, nous utilisons les conventions typographiques suivantes :

- Les noms des contrôles et connecteurs présents sur l'appareils sont écrits comme suit : LINE/MIC.
- Les noms des contrôles et connecteurs d'autres appareils sont écrits comme suit : AUX IN.
- · Les messages et textes apparaissant sur l'écran de l'ordinateur sont écrits comme suit : Press any key to continue.

### $1.6$ **Documentation des logiciels**

La plupart des opérations à effectuer sur la FW-1884 sont directement liées au logiciel que vous utilisez sur l'ordinateur . TASCAM a préparé à cet effet une série de documentations spécifiques concernant l'utilisation de la FW-1884 avec différents programmes de séquence audio-MIDI. Ces documentations sont présentes sur le CD-ROM livré avec la FW-1884 et sont également accessibles en ligne au format PDF sur notre site internet à l'adresse www.tascam.com.

- · Les textes que vous devez éventuellement saisir sur l'ordinateur sont écrits comme suit : FILENAME.EXT.
- · Les touches du clavier alphanumérique de l'ordinateur sont désignées entre crochets dans la typographie suivante : [F1].
- · Si plusieurs de ces touches doivent être enfoncées simultanément, elles sont associées par un +. [Ctrl]+[F1] veut donc dire : maintenir la touche Control enfoncée et appuyer sur F1.

Pour les lire, vous devez disposer d'une application permettant de lire les fichiers PDF comme Acrobat Reader d'Adobe (version 4 ou ultérieure), téléchargeable gratuitement à l'adresse : www.adobe.com.

Les logiciels et les systèmes informatiques évoluant en permanence, nous vous conseillons de consulter régulièrement le site TASCAM pour obtenir les dernières informations de mise à jour. Ce conseil vaut aussi pour le site internet de l'éditeur du logiciel que vous utilisez.

### $1.7$ À propos des faders à toucher sensitif

Toutes les règles concernant les équipements électroniques de précision s'appliquent naturellement à la FW-1884. Ses faders à toucher sensitif méritent toutefois une mention particulière :

Ces faders doivent en effet être manipulés à la main pour que leur capacité sensitive puisse fonctionner. N'utilisez donc ni crayon, ni règle ou extension d'aucune sorte pour les déplacer. Les ongles, euxmêmes, peuvent être trop isolants pour activer la sensibilité au toucher.

L'humidité et la température ambiantes affectent également la sensitivité des faders. Dans des conditions normales, vous ne devriez rencontrer aucun problème, mais des variations importantes en matière de température ou d'humidité peuvent arriver à provoquer des dysfonctionnements.

### $1.8$ Copyright, etc.

Windows, Windows XP, et Windows 2000 sont des marques déposées de Microsoft Corporation.

Macintosh, MacOS, MacOS X et FireWire™ sont des marques déposées de Apple Computer.

i.LINK est une marque déposée de Sony Corporation.

HUI et Mackie CONTROL sont des marques déposées de Mackie Designs.

Toutes les autres marques citées sont la propriété de leurs ayants-droit respectifs.

### $2.1$ Schéma de la face avant.

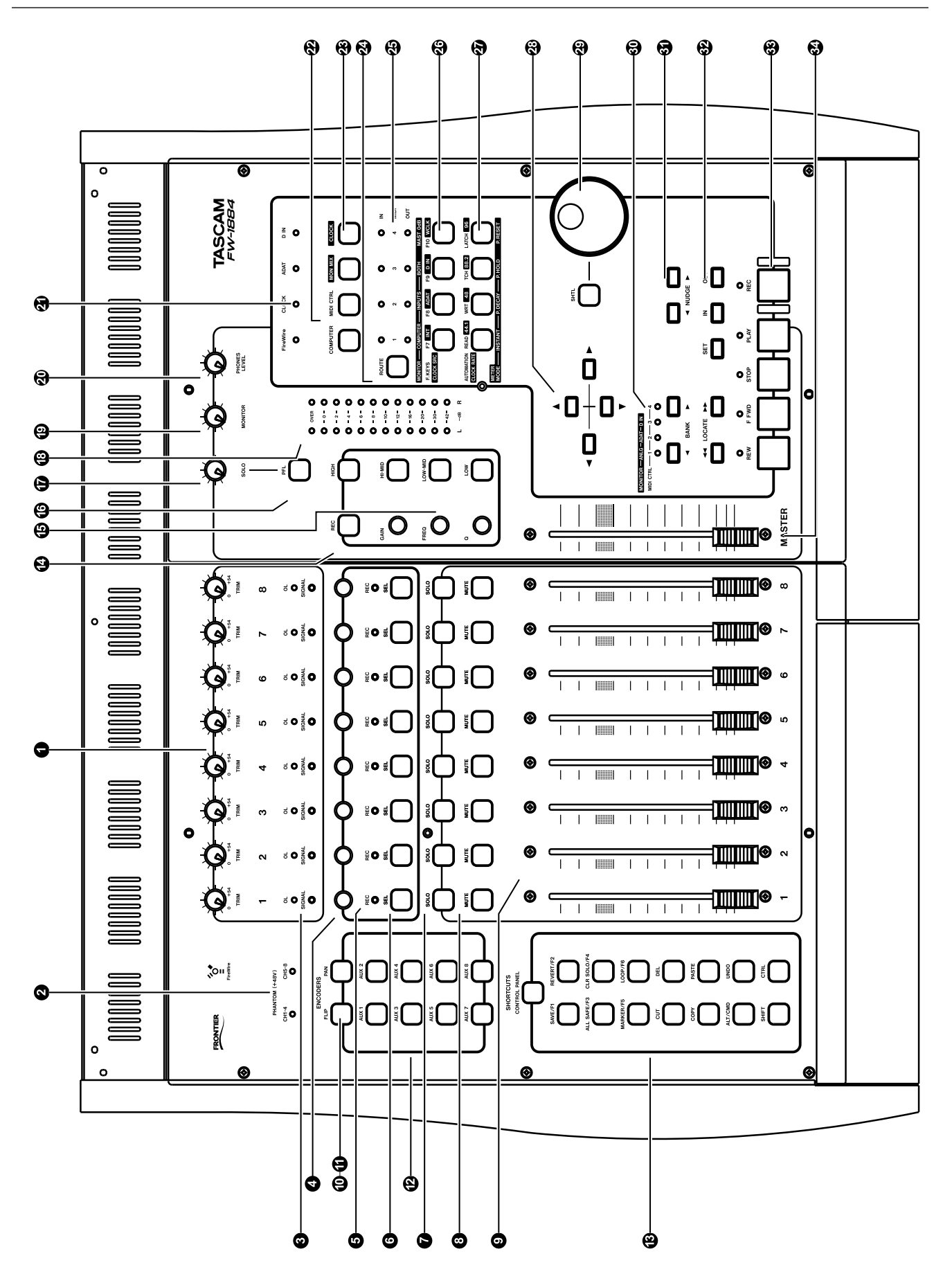

# **2 – Contrôles et témoins**

# **2.2 Schéma de la face arrière**

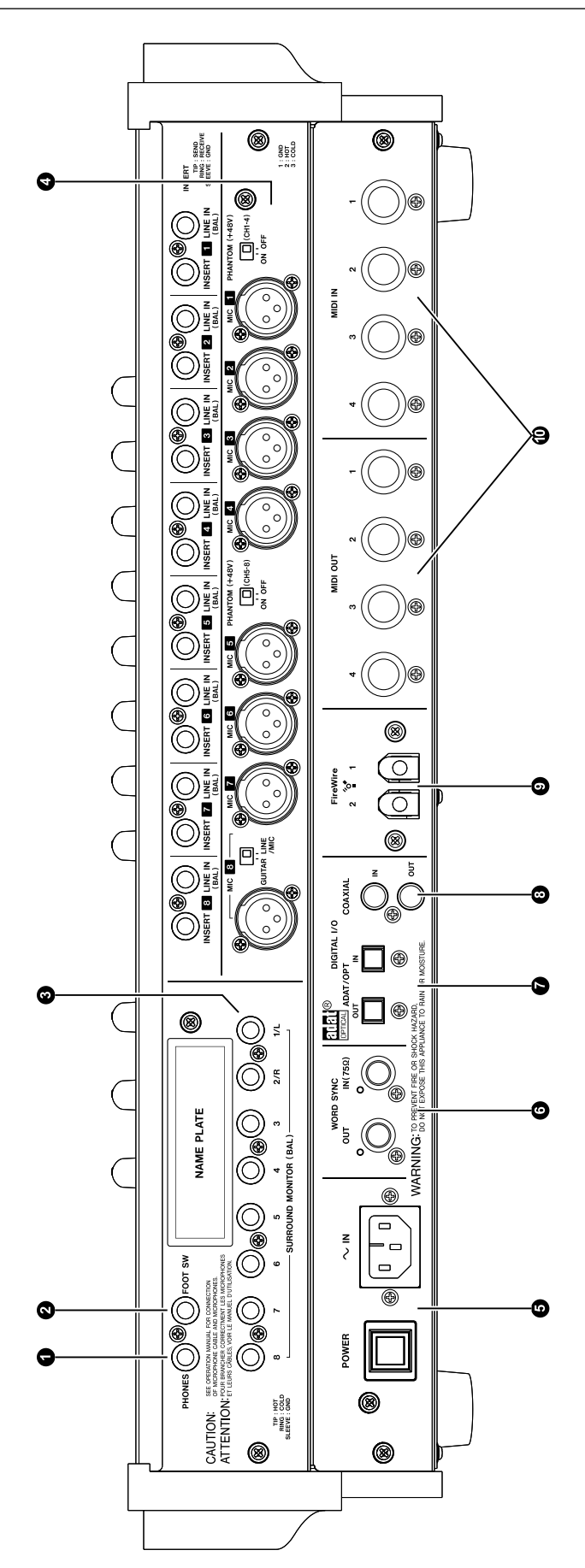

### $2.3$ Description des éléments de la face avant

**1. Gains (TRIM) 1 à 8**  $-$  Contrôles analogiques du niveau des entrées micro (XLR) et ligne 1 à 8. Leur fonction reste la même quel que soit le mode sélectionné. Il est imporant de noter que le meilleur rapport signal/bruit s'obtient en ajustant au mieux le niveau d'entrée avant la conversion A/N, ce qui s'obtient, sur la FW-1884, à l'aide de ces boutons TRIM. Pour plus de détails, reportez-vous à la section 4.3.3, "Réglage des niveaux d'entrée"

# 2. Témoins d'alimentation fantôme

**(PHANTOM +48V)** – Ces LEDs indiquent l'activation de l'alimentation +48 V sur les entrées micro. L'alimentation fantôme est commutable par groupes de 4 canaux (1 à 4 et 5 à 8) et les témoins ne sont pas affectés par les changements de mode.

# 3. Témoins «Signal» et «OL» 1 à 8 – La

LED «signal» s'allume pour indiquer la présence d'un signal audio sur l'entrée analogique correspondante. La LED «OL» indique pour sa part une crête à -2,5 dBFS ou plus (par défaut, mais cette valeur est réglable de 0,0 dBFS à 5,0 dBFS, par pas de 0,5 dB par l'intermédiaire du panneau de configuration FW-1884). Ce deuxième témoin indique donc une saturation (Over-Load) de l'étage d'entrée. Réduisez le gain jusqu'à ce qu'il s'éteigne. Là encore, l'allumage de ces LEDs est indépendant du mode sélectionné.

# 4. Contrôles rotatifs associés aux voies -

En mode COMPUTER ils affectent le paramètre en cours d'affectation dans le logiciel. Dans la plupart des cas, les affectations PAN ou AUX 1 à 8 de la section «Encoder» sur la console correspondent aux paramètres Pan et Aux Send du logiciel. Reportez-vous aux documentations concernant les logiciels pour plus de détails.

En mode MON MIX ils fonctionnent uniquement en tant que panoramiques et la touche d'affectation PAN reste allumée en permanence.

En mode MIDI CTL ils émettent des commandes de contrôle continu MIDI.

5. Témoins REC associés aux voies - En mode COMPUTER ils clignotent ou s'allument en fixe pour signaler que la voie correspondante est en attente d'enregistrement ou en enregistrement. Reportez-vous aux documentations concernant les logiciels pour plus de détails.

En mode MON MIX ils servent à visualiser le panoramique de la voie en association avec les LEDs «REC».

En mode MIDI CTL ces LEDs n'ont pas de fonction.

6. Touches de sélection des voies (SEL) et **témoins associés** – En mode COMPUTER elles permettent de sélectionner la voie correspondante dans l'application. Les contrôles d'égalisation (EQ) agiront classiquement sur la voie en cours de sélection. Dans la plupart des cas, le fait de maintenir la touche REC (enregistrement) enfoncée et d'appuyer sur une ou plusieurs touches SEL mettra les voies correspondantes en attente d'enregistrement sur l'écran de l'ordinateur. Reportez-vous aux documentations concernant les logiciels pour plus de détails.

En mode MON MIX l'appui sur une touche SEL amènent les témoins REC à afficher la position panoramique de la voie (le témoin de la voie 1 correspond à un panoramique complètement à gauche, le témoin de la voie 8 à un panoramique complètement à droite et les témoins 4 et 5 ensemble indiquent un panoramique au centre, etc.).

En mode MIDI CTL ces touches émettent des commandes de contrôle spécifiques.

**7. Touches SOLO** – En mode COMPUTER elles permettent de mettre en solo la voie correspondante, tout en coupant toutes les autres voies dans l'application. Vous pouvez mettre en solo simultanément autant de voies que vous voulez. (Notez qu'en mode COM-PUTER la fonction SOLO dépend directement de l'application. Reportez-vous aux documentations concernant les logiciels pour plus de détails)

En mode MON MIX les touches SOLO affectent uniquement la partie console de la FW-1884. Le mode SOLO (PFL ou Solo-in-Place) est sélectionné par la touche PFL et ne s'applique qu'aux SOLO du mix de monitoring.

En mode MIDI CTL ces touches émettent des commandes de contrôle spécifiques.

**8. Touches MUTE** – En mode COMPUTER elles permettent de muter la voie considérée. Vous pouvez muter simultanément autant de voies que vous voulez.

En mode MON MIX les touches MUTE affectent uniquement la partie console de la FW-1884.

En mode MIDI CTL ces touches émettent des commandes de contrôle spécifiques.

**9. Faders** – En mode COMPUTER ces faders de voies envoient des informations de contrôle continu par banks de 8 voies à la console virtuelle de l'application de l'ordinateur. La bank active est sélectionnée par les touches **BANK**.

En mode MON MIX les faders de voies contrôlent le niveau de monitoring des entrées audio sélectionnées par les touches BANK :

Bank 1 = entrées analogiques

Bank 2 = entrées ADAT

Bank 3 = entrées S/PDIF (voies 1 et 2 seulement, Les voies 3 à 8 sont inactives.)

REMARQUE : Les faders n'affectent pas les niveaux d'entrée au niveau de l'ordinateur.

En mode MIDI CTL, les faders de voies émettent des commandes de contrôles continus MIDI.

**10. Touche FLIP** - En mode COMPUTER cette touche inverse l'affectation des paramètres entre les faders et les contrôles rotatifs associés. (par exemple : si le contrôle rotatif est affecté à la fonction Aux Send. l'appui sur FLIP lui affectera le niveau de voie tandis que le départ auxiliaire sera reporté sur le fader.)

En mode MON MIX cette touche n'a pas de fonction.

En mode MIDI CTL cette touche émet des commandes de contrôle MIDI spécifiques.

**11. Touche PAN** – En mode COMPUTER quand la touche PAN est enfoncée, les contrôles rotatifs associés aux voies contrôlent le panoramique pour la bank de 8 voies sélectionnée sur l'application de l'ordinateur.

En mode MON MIX cette touche n'a pas de fonction, mais reste allumée car dans ce mode les contrôles rotatifs des voies ne servent qu'au panoramique.

En mode MIDI CTL cette touche émet des commandes de contrôle MIDI spécifiques.

12. Touches AUX 1 à 8 - En mode COMPU-TER quand une touche AUX est enfoncée, les contrôles rotatifs associés aux voies pilotent le niveau de départ auxiliaire pour la bank de 8 voies sélectionnée sur l'application de l'ordinateur.

En mode MON MIX ces touches n'ont pas de fonction.

En mode MIDI CTL ces touches émettent des commandes de contrôle MIDI spécifiques.

# 13. Touches d'accès rapide «SHORTCUT» :

**CONTROL PANEL** – Ouvre le panneau de configuration FW-1884 sur l'ordinateur. Une deuxième pression sur la même touche referme ce panneau. Cette touche fonctionne en permanence dès que l'ordinateur est relié à la FW-1884 et est en fonction, qu'une application audio-MIDI soit active ou non. Elle fonctionne également indépendamment du mode sélectionné pour la surface de contrôle.

**SAVE/F1** – En mode COMPUTER cette touche est normalement affectée à la fonction de sauvegarde de l'application sur l'ordinateur. Reportez-vous aux documentations concernant les logiciels pour plus de détails.

En mode MON MIX cette touche n'a pas de fonction.

En mode MIDI CTL cette touche émet des commandes de contrôle MIDI spécifiques.

**REVERT/F2** - En mode COMPUTER cette touche est normalement affectée à la fonction d'annulation de l'application sur l'ordinateur. Reportez-vous aux documentations concernant les logiciels pour plus de détails.

En mode MON MIX cette touche n'a pas de fonction.

En mode MIDI CTL cette touche émet des commandes de contrôle MIDI spécifiques.

**ALL SAFE/F3** - En mode COMPUTER cette touche est normalement affectée à la fonction ALL SAFE de l'application sur l'ordinateur (annulation de toutes les mises en attente d'enregistrement). Reportez-vous aux documentations concernant les logiciels pour plus de détails.

En mode MON MIX cette touche n'a pas de fonction.

En mode MIDI CTL cette touche émet des commandes de contrôle MIDI spécifiques.

**CLR SOLO/F4** – En mode COMPUTER cette touche est normalement affectée à la fonction CLEAR SOLO de l'application sur l'ordinateur (désactivation de tous les solos). En général, l'appui sur cette même touche en maintenant SHIFT enfoncé annule tous les mutes. Dans tous les cas toutes les voies sont affectées, même celles qui ne sont pas visibles. Reportez-vous aux documentations concernant les logiciels pour plus de détails.

En mode MON MIX cette touche annule tous les solos sur les voies d'entrées. L'appui sur cette même touche en maintenant SHIFT enfoncé annule tous les mutes. Dans les deux cas toutes les voies sont affectées, même celles qui ne sont pas visibles.

En mode MIDI CTL ces touches émettent des commandes de contrôle MIDI spécifiques.

# 2 - Contrôles et témoins

**MARKER/F5** - En mode COMPUTER cette touche est normalement affectée à la mise en place de markers dans l'application sur l'ordinateur. Reportez-vous aux documentations concernant les logiciels pour plus de détails.

En mode MON MIX cette touche n'a pas de fonction.

En mode MIDI CTL cette touche émet des commandes de contrôle MIDI spécifiques.

**LOOP/F6** - En mode COMPUTER cette touche est normalement affectée à l'activation/désactivation du bouclage (loop) dans l'application sur l'ordinateur. Reportez-vous aux documentations concernant les logiciels pour plus de détails.

En mode MON MIX cette touche n'a pas de fonction.

En mode MIDI CTL cette touche émet des commandes de contrôle MIDI spécifiques.

**CUT** – En mode COMPUTER cette touche est normalement affectée à la fonction «couper» de l'application sur l'ordinateur. Reportez-vous aux documentations concernant les logiciels pour plus de détails.

En mode MON MIX cette touche n'a pas de fonction.

En mode MIDI CTL cette touche émet des commandes de contrôle MIDI spécifiques.

**DEL** - En mode COMPUTER cette touche est normalement affectée au «supprimer» de l'application sur l'ordinateur. Reportez-vous aux documentations concernant les logiciels pour plus de détails.

En mode MON MIX cette touche n'a pas de fonction.

En mode MIDI CTL cette touche émet des commandes de contrôle MIDI spécifiques.

**COPY** – En mode COMPUTER cette touche est normalement affectée au «copier» de l'application sur l'ordinateur. Reportez-vous aux documentations concernant les logiciels pour plus de détails.

En mode MON MIX cette touche n'a pas de fonction.

En mode MIDI CTL cette touche émet des commandes de contrôle MIDI spécifiques.

**PASTE** – En mode COMPUTER cette touche est normalement affectée au «coller» de l'application sur l'ordinateur. Reportez-vous aux documentations concernant les logiciels pour plus de détails.

En mode MON MIX cette touche n'a pas de fonction.

En mode MIDI CTL cette touche émet des commandes de contrôle MIDI spécifiques.

ALT/CMD - Touche d'option. Quand elle est enfoncée, elle modifie le comportement des autres touches d'une manière qui dépend entièrement de l'application utilisée sur l'ordinateur. Dans certains cas, elle peut reproduire le fonctionnement de la touche d'option ALT sur le clavier de l'ordinateur et dans d'autres cas modifier l'affectation des contrôles de la FW-1884. Reportez-vous aux documentations concernant les logiciels pour plus de détails.

Cette touche est toujours en mesure d'envoyer des messages à l'ordinateur quel que soit le mode sélectionné et quelles que soient les affectations des autres touches.

**UNDO** - En mode COMPUTER cette touche est normalement affectée au «annuler» de l'application sur l'ordinateur. Reportez-vous aux documentations concernant les logiciels pour plus de détails.

En mode MON MIX cette touche n'a pas de fonction.

En mode MIDI CTL cette touche émet des commandes de contrôle MIDI spécifiques.

**SHIFT** - Touche «majuscule». Quand elle est enfoncée, elle modifie le comportement des autres touches d'une manière qui dépend entièrement de l'application utilisée sur l'ordinateur. Dans certains cas, elle peut reproduire le fonctionnement de la touche majuscule SHIFT sur le clavier de l'ordinateur et dans d'autres cas modifier l'affectation des contrôles de la FW-1884. Reportez-vous aux documentations concernant les logiciels pour plus de détails.

Cette touche est toujours en mesure d'envoyer des messages à l'ordinateur quel que soit le mode sélectionné et quelles que soient les affectations des autres touches.

En mode MON MIX l'appui sur la touche CLR SOLO en maintenant la touche SHIFT enfoncée annule tous les mutes.

**CTRL** – Touche contrôle. Quand elle est enfoncée, elle modifie le comportement des autres touches d'une manière qui dépend entièrement de l'application utilisée sur l'ordinateur. Dans certains cas, elle peut reproduire le fonctionnement de la touche maiuscule CONTROL sur le clavier de l'ordinateur et dans d'autres cas modifier l'affectation des contrôles de la FW-1884. Reportez-vous aux documentations concernant les logiciels pour plus de détails.

Cette touche est toujours en mesure d'envoyer des messages à l'ordinateur quel que soit le mode sélectionné et quelles que soient les affectations des autres touches.

**14. Touche REC** - En mode COMPUTER cette touche modifie le fonctionnement des touches pressées en même temps, d'une manière qui dépend entièrement de l'application utilisée sur l'ordinateur. Classiquement, l'appui sur la touche SEL d'une voie en maintenant la touche REC enfoncée place la piste considérée en attente d'enregistrement à l'écran. Reportezvous aux documentations concernant les logiciels pour plus de détails.

En modes MIDI CTL et MON MIX cette touche n'a pas de fonction et n'émet aucune donnée.

15. Contrôles d'égalisation EQ - En mode COMPUTER les fonctions d'égalisation sont généralement liées à celles de l'application utilisée sur l'ordinateur. Reportez-vous aux documentations concernant les logiciels pour plus de détails.

En mode MON MIX les contrôles d'EQ sont sans effer.

En mode MIDI CTL les quatres touches de sélection de bande d'EO émettent des messages MIDI spécifiques, tandis que les trois contrôles rotatifs émettent des commandes de contrôles continus MIDI spécifiques.

Les descriptions de fonctions ci-après s'appliquent donc uniquement au mode COMPUTER :

**FREQUENCY** – Normalement associé au choix de la fréquence centrale pour la bande sélectionnée dans la section EQ de l'application.

**Q** (largeur de bande) – Normalement associé au choix du facteur Q pour la bande sélectionnée dans la section EQ de l'application.

**GAIN** - Normalement associé au gain d'EQ pour la bande sélectionnée dans la section EQ de l'application.

**LOW** – Sélectionne normalement la bande des basses fréquences dans la section EQ de l'application.

**LOW MID** – Sélectionne normalement la bande des bas mediums dans la section EQ de l'application.

**HIGH MID** – Sélectionne normalement la bande des hauts mediums dans la section EQ de l'application.

**HIGH** – Sélectionne normalement la bande des aigus dans la section EQ de l'application.

16. Touche PFL - En mode COMPUTER cette touche n'a pas de fonction. L'écoute solo de pistes à l'écran est géré par l'application elle-même et les pistes mises en solo apparaissent comme des «sorties» provenant de l'application.

En mode MON MIX cette touche fait alterner la fonction Solo entre les modes PFL (écoute pré-fader) et Solo-In-Place. voir la section 4.3, "Mode MON MIX -(console de monitoring)" pour plus de détails.

En mode MIDI CTL cette touche n'a pas de fonction.

17. Contrôle de niveau SOLO – Contrôle analogique du niveau de sortie du bus Solo, fonctionnant indépendamment du mode de console sélectionné et n'affectant que le niveau des voies Monitor Mix mises en solo en mode PFL.

18. Bargraphes stéréo - Ces bargraphes à 12 segments indiquent les niveaux stéréo du bus de monitoring avant atténuation par le contrôle Monitor Level. Ce dernier n'affecte donc pas la visualisation des niveaux, qui peut concerner soit les entrées seules, soit les voies du logiciel audio-MIDI seules, soit les deux sources simultanément. Trois dynamiques d'affichage sont proposées : instantanée, mémoire de crêtes temporaire ou mémoire de crêtes permanente. Pour plus de détails, voir la section 3.7, "Modes de monitoring et d'affichage".

19. Contrôle de niveau MONITOR - Contrôle analogique du niveau de sortie du bus Monitor. Il peut affecter les huit sorties analogiques ou seulement les sorties 1 et 2, selon le paramétrage du panneau de configuration FW-1884. Pour plus d'informations, voir la section 5.1, "Panneau de configuration (Control Panel)". Il fonctionne indépendamment du mode de console sélectionné.

20. Niveau casque PHONES LEVEL - Contrôle analogique du niveau de sortie casque. Il fonctionne indépendamment du mode de console sélectionné.

# 21. Témoins de source d'horloge

**numérique** - LEDs indiquant le statut en cours pour l'horloge numérique :

- FireWire FireWire<sup>TM</sup> (indique une connexion FireWire™ valide avec l'ordinateur)
- CLOCK Horloge interne
- ADAT Source ADAT Lightpipe
- D IN Source numérique S/PDIF

# 22. Touches de sélection du mode de

console - Ces touches permettent de choisir le mode de fonctionnement de la surface de contrôle. Pour plus d'informations, voir la section 3.1, "Affectations de la surface de contrôle", et les documentations concernant les logiciels.

# 2 - Contrôles et témoins

Sélecteur de mode COMPUTER - Sélectionne le mode de contrôle ordinateur «Computer Control». Dans ce mode la FW-1884 pilote à l'écran (dans le logiciel) les paramètres associés à ses contrôles. Pour plus de détails, voir la section 4.1, "Mode COM-PUTER – (contrôle ordinateur)".

Sélecteur de mode MIDI CTL - Sélectionne le mode de contrôle MIDI «MIDI Control». Dans ce mode, la FW-1884 émet des messages de contrôle MIDI statiques ou dynamiques, susceptibles de piloter des unités ou des applications externes. Pour plus de détails, voir la section 4.2, "Mode MIDI CTRL (Contrôle MIDI)".

Sélecteur de mode MON MIX - Sélectionne le mode de console de monitoring «Monitor Mix». Dans ce mode, la FW-1884 pilote le mix d'écoute des entrées audio sur sa partie console, aussi bien au niveau de ses sources analogiques que ADAT ou S/PDIF. Pour plus de détails, voir la section 4.3, "Mode MON MIX -(console de monitoring)".

# 23. Sélection de source d'horloge

**numérique CLOCK** – Le maintien de cette touche enfoncée provoque l'affichage des paramètres d'horloge numérique à l'aide des témoins CLOCK SOURCE (source d'horloge), et CLOCK RATE (fréquence d'horloge). En maintenant cette touche enfoncée et en utilisant les touches CLOCK SOURCE ou CLOCK RATE vous pouvez en changer le paramétrage. It functions in all control surface modes. Pour plus de détails, voir la section 3.6, "Gestion de l'horloge numérique".

24. Touche ROUTE (Routings MIDI) - Permet d'accéder au mode d'affectation MIDI. Une première pression suivie de la sélection d'une touche d'entrée MIDI (F7 à F10) appelle l'affichage du schéma d'affectation en cours par les touches F7 à F10 et AUTOMA-TION ainsi que par les témoins MIDI In et Out. Pour plus de détails, voir section 3.5, "Contrôle des affectations MIDI". Cette touche fonctionne indépendamment du mode de console sélectionné.

# 25. Témoins d'état des entrées MIDI - Ces

quatre LEDs indiquent en permanence le statut des quatres entrée MIDI de la FW-1884. La présence de données MIDI au niveau d'un des ports MIDI IN provoque l'allumage de la LED associée pendant un quart de seconde. Un flux de données continu la maintient allumée en permanence.

Ces LEDs s'allument également de manière fixe en mode de routage MIDI pour indiquer les affectations en cours.

Témoins d'état des sorties MIDI - Ces quatre LEDs indiquent en permanence le statut des quatres sorties MIDI de la FW-1884. La présence de données MIDI au niveau d'un des ports MIDI OUT provoque l'allumage de la LED associée pendant un quart de seconde. Un flux de données continu la maintient allumée en permanence.

Ces LEDs s'allument également de manière fixe en mode d'affectation MIDI (Routing) pour indiquer les affectations en cours.

26. Touches de fonction/source d'horloge F-KEYS/CLOCK SRC - En mode COMPUTER ces quatre touches multifonctions et leurs témoins asso-

ciés effectuent les actions prévues par le logiciel. Reportez-vous aux documentations des logiciels pour plus de détails.

En mode MON MIX ces mêmes touches visualisent (et permettent la sélection) des sources de monitoring ainsi que la mise à zéro des faders et niveaux de monitoring. Pour plus de détails, voir la section 4.3, "Mode MON  $MIX - (console de monitoring)$ ".

En mode MIDI CTL ces touche émettent des commandes de contrôle MIDI spécifiques.

Ces quatre touches fonctionnent également en association avec la touche ROUTE pour visualiser et modifier les affectation d'E/S MIDI de la FW-1884. Elles fonctionnent aussi en association avec la touche CLOCK pour visualiser et sélectionner la source d'horloge.

# 27. Touches d'automation et de vitesse d'horloge AUTOMATION/CLOCK RATE -

En mode COMPUTER ces quatre touches multifonctions et leurs témoins associés effectuent les actions prévues par le logiciel. En général elles servent à contrôler l'automatisation du mixage à l'écran. Reportez-vous aux documentations concernant les logiciels pour plus de détails.

En mode MON MIX elles permettent l'affichage et la sélection du mode d'affichage et la remise à zéro du maintien de crêtes.

En mode MIDI CTL ces touche émettent des commandes de contrôle MIDI spécifiques.

Ces quatre touches fonctionnent également en association avec la touche ROUTE pour visualiser et modifier les affectation d'E/S MIDI de la FW-1884. Elles fonctionnent enfin en association avec la touche CLOCK pour visualiser et sélectionner la fréquence d'horloge.

28. Touches fléchées - Les touches fléchées ne concernent que l'affichage à l'écran, quel que soit le mode de console. Leur fonction est définie par l'application, mais en général elles servent à naviguer au sein de l'interface graphique. Reportez-vous aux documentations concernant les logiciels pour plus de détails.

29. Touche SHTL - Cette touche SHTL (shuttle) ne concerne que l'application ordinateur, quel que soit le mode de console en cours. Sa fonction est définie par l'application mais en général elle sert à faire alterner entre deux actions attribuées à la molette : le mode Shuttle (recherche rapide) et le mode Scrub (recherche fine) par exemple. Reportez-vous aux documentations concernant les logiciels pour plus de détails.

**Molette** – L'action de la molette ne concerne que l'application ordinateur, quel que soit le mode de console en cours. Sa fonction est définie par l'application. Reportez-vous aux documentations concernant les logiciels pour plus de détails.

30. Touches BANK - En mode COMPUTER les touches < BANK ► permettent de sélectionner la bank suivante ou précédente dans l'application. Utilisées en association avec une touche modificatrice, elles peuvent aussi permettre de déplacer la sélection voie par voie. Le nombre de banks dépend dans tous les cas du paramétrage de l'application. Reportez-vous aux documentations concernant les logiciels pour plus de détails.

En mode MIDI CTL ces touches affectent les contrôles des voies (FADERS, contrôles rotatifs, et touches MUTE et SEL), en leur permettant d'émettre quatre ensembles de commandes séparés. Dans ce mode, il y a toujours quatre banks.

En mode MON MIX ces touches permettent de naviguer entre trois groupes d'entrées : (1) entrées analogiques 1 à 8, (2) entrées ADAT Inputs 1 à 8, et (3) entrées numériques droite et gauche. (Dans la bank 3, les voies 3 à 8 sont inactives.) Dans ce mode, il y a toujours trois banks.

**31. Touches NUDGE** – Les touches NUDGE ne concernent que l'application ordinateur, quel que soit le mode de console en cours. Leur fonction est définie par l'application, mais en général elles servent à déplacer des fragments audio au sein d'un arrangement, en valeurs d'incréments prédéfinies. La touche NUDGE

► déplace le fragment vers l'avant tandis que la touche NUDGE le déplace vers l'arrière. Reportez-vous aux documentations concernant les logiciels pour plus de détails.

**32. Touches LOCATE** – Les touches du locator, LOCATE ne concernent que l'application ordinateur, quel que soit le mode de console en cours. Dans la plupart des cas, l'appui sur <<<a>
<a>
<a>
<a>
<a>
LOCATE ramène la lecture à gauche du premier point de localisation et l'appui sur LOCATE >> amène la lecture à droite du deuxième point de localisation. En général également, quand la touche SET est maintenue enfoncée et qu'une de ces touches est enfoncée, un nouveau point de localisation est mis en place pour cette touche à la valeur temporelle du point de lecture. Reportez-vous aux documentations concernant les logiciels pour plus de détails.

**Touches IN et OUT**  $-$  Les touches IN et OUT ne concernent que l'application ordinateur, quel que soit le mode de console en cours. Leur fonction est définie par l'application, mais en général elles servent à effectuer une localisation ou à mettre en place des points de punch-in et punch-out pour un enregistrement automatisé. Dans la plupart des cas, l'appui sur IN ou OUT amène la position de lecture au niveau du point mémorisé. En général également, quand la touche SET est maintenue enfoncée et qu'une de ces touches est enfoncée, un nouveau point IN ou OUT est mis en place au point de lecture. Reportez-vous aux documentations concernant les logiciels pour plus de détails.

**Touche SET** - La touche SET ne concerne que l'application ordinateur, quel que soit le mode de console en cours. SET est une touche modificatrice, c'està-dire que le fait de la maintenir enfoncée permet aux touches LOCATE et IN ou OUT de mémoriser un nouveau point correspondant à la position de lecture. Reportez-vous aux documentations concernant les logiciels pour plus de détails.

33. Touches de transport - Ces touches ne concernent que l'application ordinateur, quel que soit le mode de console en cours. L'ensemble de ces touches de type «magnétophone» (STOP, PLAY, RWD, FFWD et REC) adressent toujours la commande correspondante à l'application ordinateur. Cela est très pratique, en particulier si vous voulez régler les entrées de monitoring tout en lisant des voies déjà enregistrées par votre logiciel audio-MIDI, en bénéficiant d'un monitoring des entrées à latence zéro.

# 2 - Contrôles et témoins

34. Fader MASTER - Le fader Master est également un contrôle global, fonctionnant toujours de la même manière quel que soit le mode de console sélectionné. Tout mouvement de ce fader est toujours envoyé simultanément à l'ordinateur, aux sorties MIDI et au mix de monitoring. Il ne peut y avoir qu'un, et un seul, fader Master pour l'ensemble du système.

Par ailleurs, le fader Master peut contrôler le niveau des sorties ANLG 1:2 de l'ordinateur. Un paramètre du panneau de configuration de la FW-1884 détermine si le signal de sortie adressé au bus ANLG 1:2 lui est envoyé au gain unitaire ou si la FW-1884 lui affecte l'action du fader Master.

Le contrôle du signal en sortie du logiciel par le fader Master peut être désactivé au niveau du panneau de configuration FW-1884 si besoin. Pour plus de détails, voir la section 4.1, "Mode COMPUTER - (contrôle ordinateur)".

### $2.4$ Description des éléments de la face arrière

1. Sortie casque PHONES - Sortie casque au format jack 6,35 stéréo.

2. Connecteur pédale FOOT SW - Permet le branchement d'un interrupteur au pied sur jack 6,35. La détection de la polarité de la pédale se fait automatiquement à la mise sous tension.

3. Sorties SURROUND MONITOR (BAL) 1 à 8 -Ces huit sorties symétriques à niveau ligne +4 dBU et au format jack 6,35 TRS peuvent être utilisées pour tous les modes de mixage multicanal ou surround présents sur la plupart des applications audio-MIDI. Pour un monitoring standard deux canaux, on utilise les sorties 1 et 2, les autres servant aux sorties directes, aux départs d'effets, etc. Pour plus de détails, voir la section 5.1, "Panneau de configuration (Control Panel)".

4. Entrées micro MIC 1 à 8 - Entrées XLR symétriques à +4 dBu associées à des préamplis micros de qualité supérieure. Elles sont câblées en parallèle avec les entrées lignes correspondantes.

Entrées à niveau ligne LINE 1 à 8 - Entrées symétriques à niveau ligne sur jack 6,35 TRS (+4 dBu). Elles sont câblées en parallèle avec les entrées micros correspondantes.

**Inserts 1 à 8** – Inserts de voies individuels au format jack 6,35 TRS et permettant l'insertion d'un processeur externe dans le trajet du signal. Le point d'insert est placé entre l'entrée (après le réglage de gain mic/line) et le convertisseur ADC. Un raccord d'insert standard avec jack TRS est nécessaire.

# Alimentation fantôme (PHANTOM +48V) –

Ces deux sélecteurs activent l'alimentation fantôme +48V sur les entrées micro (par groupes de quatre voies) à destination des micros à condensateur.

# **REMARQUE**

Bien que la plupart des micros dynamiques actuels soient insensibles à une alimentation fantôme activée par erreur, certains micros à ruban peuvent être par contre gravement endommagés. En cas de doute, ne branchez pas de micros à ruban dans une entrée dont l'alimentation fantôme est activée.

5. Connecteur d'alimentation - Branchez ici le câble standardisé IEC fourni avec l'appareil. N'utilisez aucun autre type de câble.

**Interrupteur POWER** – Interrupteur encastré de type pousse-pousse permettant la mise sous/hors tension de l'appareil.

6. Entrée WORD SYNC IN - Connecteur BNC permettant la réception d'un signal d'horloge numérique externe en provenance d'un autre appareil. Équipé d'une terminaison 75 Ohm.

Sortie WORD SYNC OUT - Connecteur BNC permettant l'envoi du signal d'horloge numérique de la FW-1884 vers une unité externe.

7. Entrée ADAT/OPT IN et 2 canaux - Connecteur fibre optique permettant la réception de données numériques ADAT 8 canaux et lightpipe 2 canaux.

Sortie ADAT/OPT OUT et 2 canaux - Connecteur fibre optique permettant l'émission de données numériques ADAT 8 canaux et lightpipe 2 canaux.

8. Entrée numérique COAXIAL - entrée pour données numériques S/PDIF sur connecteur RCA.

Sortie numérique COAXIAL - sortie pour données numériques S/PDIF sur connecteur RCA.

# 9. Connecteurs FireWire™ (IEEE-1394) -

Permettent de relier la FW-1884 à l'ordinateur et faisant transiter l'audio, le MIDI et les informations destinées à la surface de contrôle sur un seul câble. Deux connecteurs sont proposés pour permettre le branchement d'autres unités FireWire<sup>TM</sup>. Les deux connecteur sont identiques et peuvent être utilisés indifféremment pour la connexion à l'ordinateur.

10. Prises MIDI IN 1 à 4 - Entrées MIDI sur connecteurs DIN 5 broches standards.

Prises MIDI OUT 1 à 4 - Sorties MIDI sur connecteurs DIN 5 broches standards

# 3 – Présentation et fonctions de l'appareil

### $3.1$ Affectations de la surface de contrôle

La FW-1884 est un appareil extrêmement polyvalent pouvant être utilisé pour contrôler une application sur ordinateur, un mix de monitoring audio ou encore pour envoyer des messages MIDI vers une unité externe.

La console FW-1884 est en fait toujours dans un de ces trois modes : Computer, MIDI Control ou Monitor Mix. Chaque mode dispose d'une touche à témoin lumineux appelée respectivement **COMPUTER**, MIDI CTRL, et MON MIX. Une seule de ces touches peut être allumée et sélectionnée à la fois : l'appui sur l'une d'elles active le mode correspondant et allume le témoin.

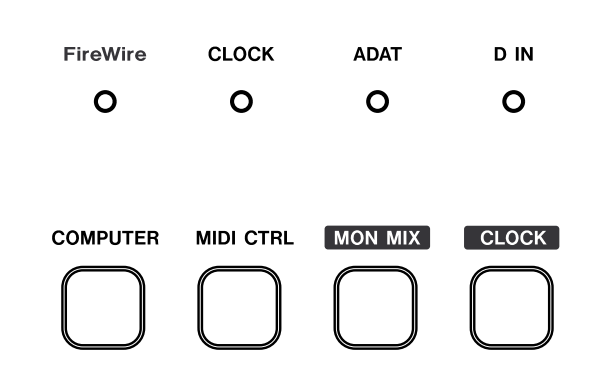

Pour plus de détails sur les modes de console, reportezvous à la section 4, "Modes (et fonctions) de la surface de contrôle", et aux documentations concernant les logiciels.

### $3.2$ **Contrôles globaux**

Certains contrôles fonctionnent de manière globale c'est-à-dire indépendamment du mode de console sélectionné :

Fader MASTER - Tout déplacement du fader Master est toujours transmis à l'ordinateur, à la sortie MIDI et à la console de monitoring. Il ne peut y avoir qu'un et un seul fader Master pour l'ensemble du système.

**Touche ROUTE** – Sert à effectuer les affectations entre les entrées et les sorties MIDI. Cette touche sert aussi à d'autres fonctions détaillées par ailleurs dans ce manuel.

**Touche PFL** – Cette touche sert toujours à faire alterner la fonction Solo entre les modes PFL (Pre-Fader Listen) et Solo-In-Place. Pour plus de détails, voir la section 4.3, "Mode MON MIX - (console de monitoring)".

Touches de mode de console  $-C_{\text{est}}$  trois touches servent à sélectionner le mode de console et elles n'ont pas d'autre fonction. Un seul mode de console (et donc une seule touche) peut être sélectionné(e) à la fois.

Touche CONTROL PANEL - Cette touche donne accès en toutes circonstances au panneau de configuration de la FW-1884 sur l'écran de l'ordinateur, pour autant que ce dernier soit allumé et relié à la console.

Fonctions «cachées» Les fonctions ci-après ne sont pas sérigraphiées sur la surface de contrôle mais sont également accessibles dans tous les modes :

# SHIFT+CTRL+P.RESET (VERROUILLÉ)

Réinitialise les crêtes des led-mètres.

# SHIFT+MIDI CTRL

Passe en mode de programmation MIDI si la liaison à l'ordinateur est active.

### $3.3$ Contrôles liés aux fonctions ordinateur

Certains contrôles de la console sont strictement destinés à la commande de l'ordinateur, c'est-à-dire qu'ils envoient leurs données MIDI vers lui quel que soit le mode de console sélectionné. Ce sont :

- les touches de transport (STOP, PLAY, REW, F FWD, RECORD)
- la MOLETTE et la touche SHTL (shuttle) associée
- · les touches fléchées
- $\cdot$  44 LOCATE
- $\bullet$  SET
- IN et OUT
- $\cdot$  < NUDGE  $\blacktriangleright$
- SHIFT, CTRL, ALT/CMD
- CLOCK
- **CONTROL PANEL**

Les actions d'une pédale branchée sur le connecteur Footswitch sont également adressées à l'ordinateur dans tous les modes.

Notez qu'en mode MIDI CTL ces contrôles émettent également des messages MIDI programmables vers les sorties MIDI de la FW-1884.

### $3.4$ Touches d'options spécifiques

La FW-1884 comporte quatre touches d'option ou touches «modificatrices» : SHIFT, CTRL, ALT/CMD et REC. Ces touches n'ont aucun effet si elles sont pressées isolément, mais en étant maintenues enfoncées, elles modifient le fonctionnement de diverses autres touches, d'une manière toujours dépendante du logiciel actif sur l'ordinateur.

 $3.5$ Contrôle des affectations MIDI

Une série de huit LEDs permet de visualiser l'activité MIDI au niveau des différents ports MIDI présents sur l'appareil. La rangée supérieure de LEDs rouges représente les entrées et la rangée inférieure de LEDs vertes les sorties. Toute donnée MIDI transitant sur un port provoque l'allumage de la LED pendant un quart de seconde. Un flux continu la maintient donc allumée en permanence.

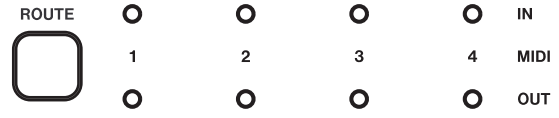

La FW-1884 peut router n'importe laquelle de ses entrée MIDI vers n'importe laquelle de ses sortie MIDI. Ce matriçage est opérationnel en permanence, même quand la FW-1884 n'est pas branchée sur un ordinateur.

Pour configurer les entrées/sorties MIDI de la FW-1884, procédez comme suit :

Dans la plupart des applications d'enregistrement audio-MIDI, le maintien de la touche REC enfoncée et l'appui sur une touche de sélection de voie SEL place celle-ci en attente d'enregistrement.

Les touches SHIFT, CTRL et ALT/CMD ont des actions variables dépendant du logiciel en cours sur l'ordinateur.

- $\mathbf{1}$ Appuvez sur la touche ROUTE située à gauche des LEDs MIDI. La touche et les LEDs se mettent à clignoter, ainsi que les touches F7 à F10.
- $\mathbf{2}$ Appuyez sur la touche de fonction correspondant à l'entrée MIDI à affecter : F7 pour l'entrée 1, F8 pour l'entrée 2, F9 pour l'entrée 3 ou F10 pour l'entrée 4. Les touches de fonction s'arrêtent alors de clignoter (la touche ROUTE continue et ne s'arrêtera que quand vous sortirez du mode de routage MIDI)

Une touche ou plus de la rangée inférieure (READ, WRT, TCH ou LATCH) doit être allumée, indiquant la(les) sortie(s) MIDI affectée(s) à cette entrée : READ pour la sortie 1, WRT pour la sortie 2, TCH pour la sortie 3 et LATCH pour la sortie 4.

 $\mathbf{R}$ Sélectionnez un ou plusieurs des ports de sortie MIDI. Le témoin correspondant s'allume et les messages arrivant sur le port MIDI IN sélectionné seront désormais renvoyés vers le(s) port(s) de sortie sélectionné(s).

# 3 – Présentation et fonctions de l'appareil

 $\boldsymbol{\Delta}$ Répétez la procédure pour les autres entrées MIDI dont vous voulez modifier les affectations.

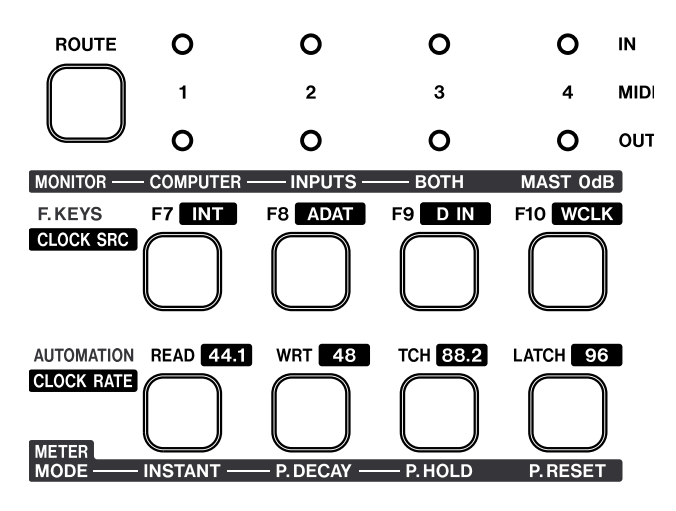

 $3.6$ Gestion de l'horloge numérique

La source et les caractéristiques de l'horloge numérique de la FW-1884 peuvent être visualisées et modifiées directement depuis la surface de contrôle. Pour visualiser les paramètres en cours, maintenez simplement la touche CLOCK enfoncée :

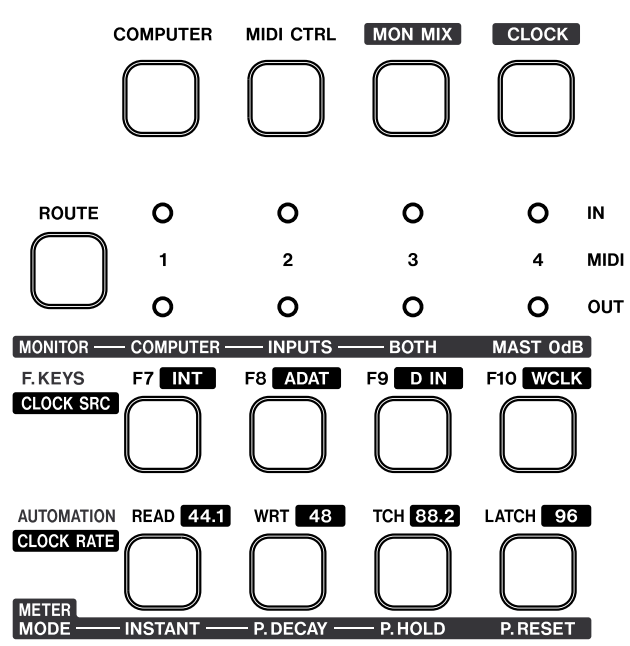

En mode de routage MIDI, la sélection d'une touche permet de visualiser les sorties qui lui sont reliées. De plus, tous les témoins MIDI restent allumés en fixe pour indiquer aussi ces affectations.

Pour sortir du routage MIDI, appuyez à nouveau sur la touche ROUTE. Toutes les LEDs arrêtent de clignoter et les touches de fonction reprennent leur fonction première.

# Source d'horloge

- INT/F7 Horloge interne
- ADAT/F8 Entrée ADAT
- D IN/F9 Entrée S/PDIF
- · WCLK/F10 Entrée Word Clock

# Fréquence d'échantillonnage attendue

- $44.1 44.1$  kHz
- $48 48$  kHz
- $\cdot$  88.2 88.2 kHz
- $\cdot$  96 96 kHz

En maintenant la touche CLOCK enfoncée et en appuyant sur une des touches ci-dessus, vous modifiez instantanément la source d'horloge et/ou la fréquence d'échantillonnage attendue.

Si la source sélectionnée ne dispose pas d'un signal d'horloge exploitable, la LED correspondante ne s'allume pas. Par contre la LED CLOCK se met à clignoter pour signaler un problème et la console bascule sur son horloge interne dans l'attente d'un signal valide. De même, si la fréquence d'échantillonnage s'écarte de plus de 3% de la fréquence souhaitée, la FW-1884 basculera sur son horloge interne et la LED de la fréquence d'échantillonnage la plus proche clignotera lentement.

Pour sortir de ce mode, relâchez simplement la touche CLOCK. Les touches de fonction reprennent alors leur fonction première.

### $3.7$ Modes de monitoring et d'affichage

Les LED-mètres stéréo à douze segments de la FW-1884 affichent le niveau du bus stéréo de sortie avant l'atténuation du contrôle Monitor Level. Le signal source de cet affichage est sélectionnable en mode MON MIX à l'aide des touches F7 à F9 selon la correspondance ci-dessous :

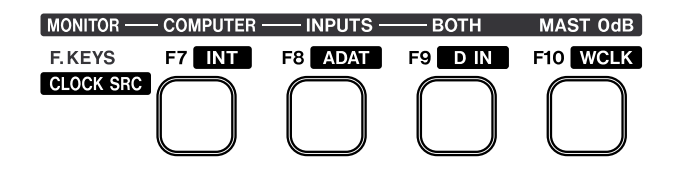

- $\bullet$  F7 Ordinateur uniquement
- $\bullet$  F8 Entrées uniquement
- F9 Ordinateur et entrées(par défaut)

Reportez-vous à la section 4.3, "Mode MON MIX -(console de monitoring)" pour plus de détails à ce sujet.

La réactivité des LED-mètres peut être choisie parmi trois modes fonctionnels. Les touches AUTOMA-TION/CLOCK RATE permettent de sélectionner et visualiser ces modes selon les options sérigraphiées endessous d'elles. Ces trois modes sont :

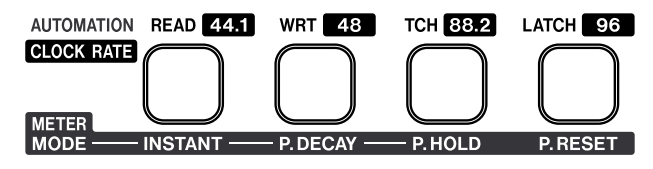

- · INSTANT Cinétique instantanée
- P DECAY Maintien de crêtes temporaire (défaut)
- · P HOLD Maintien de crêtes permanent

Pour afficher et/ou modifier la réactivité de l'affichage, appuyez sur la touche MON MIX. Le témoin correspondant au mode en cours de sélection s'allume. L'appui sur une des touches INSTANT, P DECAY, ou P HOLD permet d'effectuer le choix.

En mode MON MIX l'appui sur la touche P RESET permet de réinitialiser le maintien des crêtes. Cette réinitialisation peut aussi être obtenue dans les modes COMPUTER ou MIDI CTL en maintenant les touches SHIFT et CTRL et en appuyant sur P RESET.

# 4 – Modes (et fonctions) de la surface de contrôle

Comme déjà mentionné précédemment, la FW-1884 dispose de trois modes fonctionnels : COMPUTER, MIDI Control ou MONitor MIX. Bien que ces trois modes partagent certaines fonctions globales, chacun d'eux est en fait très différent dans ses fonctionnalités et ses buts.

# Propriétés des touches de sélection de

**bank** Chaque mode possède une touche dédiée et lumineuse: COMPUTER, MIDI CTRL, et MON MIX. Une seule de ces touches peut être sélectionnée et allumé à la fois. L'appui sur l'une d'elles active le mode correspondant et allume le témoin associé.

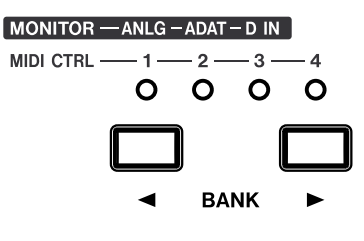

En mode COMPUTER l'application de l'ordinateur interprète les actions sur les touches et contrôle l'allumage des LEDs. Le nombre de banks disponibles et les actions engendrées par l'appui sur les boutons BANK dépendent donc de l'application. Ils pourraient, par exemple, permettre de naviguer entre 4 ensembles de 8 faders pour vous donner accès à un mixage à 32 voies définies dans le logiciel.

En mode MIDI CTRL il y a toujours quatre bank d'affectations des contrôles. Reportez-vous à la section 4.2, "Mode MIDI CTRL (Contrôle MIDI)" pour plus de détails.

En mode MON MIX vous disposez de trois banks qui correspondent aux différents groupes d'entrées audio de la FW-1884. Reportez-vous à la section 4.3, "Mode MON MIX – (console de monitoring)" pour plus de détails.

Chaque changement de mode de console rappelle la dernière bank sélectionnée dans ce mode. Par exemple si la bank 2 est sélectionnée en mode MIDI CTRL et que vous passez en mode COMPUTER dans lequel la bank 1 est sélectionnée, au retour en mode MIDI CTRL la bank 2 sera automatiquement rappelée.

### $4.1$ Mode COMPUTER - (contrôle ordinateur)

Comme son nom l'indique, le mode COMPUTER est destiné aux communication avec l'application audio-MIDI (workstation) de votre ordinateur. Quand la FW-1884 est en mode COMPUTER tous les mouvements de faders, de touches et de contrôles sont transmis à l'ordinateur et interprétés par le logiciel actif (à l'exception de certaines touches «globales» comme celles permettant de changer de mode de console).

L'ordinateur, de son côté, peut renvoyer certaines informations vers la FW-1884, entre autres pour permettre la mise à jour de la position des faders ou du statut des LED<sub>s</sub>.

Dans ce mode COMPUTER, la FW-1884 peut utiliser pour sa communication avec l'ordinateur divers protocoles standardisés ou non : natif, ou émulation du protocole Mackie, etc. Le fonctionnement de ces divers protocoles est décrit de manière globale ci-dessous. Pour plus de détails, reportez-vous aux documentations concernant les logiciels.

### **Protocole natif**  $4.1.1$

C'est le protocole utilisé par défaut par la FW-1884. Dans ce mode, la FW-1884 transmet des messages MIDI tels que décrits en détail dans la documentation présente sur le CD-ROM.

Choisissez ce protocole natif si vous utilisez la FW-1884 pour contrôler des applications compatibles avec lui par l'intermédiaire d'un plug-in installé séparément : SONAR de Cakewalk, Digital Performer de MOTU etc.

Certaines applications ne sont compatibles qu'en mode natif, d'autres uniquement en émulation de contrôle Mackie, et certaines sont compatibles avec les deux modes. Nous vous conseillons de consulter le site internet TASCAM à l'adresse www.tascam.com pour recueillir les dernières informations de compatibilité.

# 4 – Modes (et fonctions) de la surface de contrôle

Pour régler la FW-1884 sur le protocole natif :

- $\mathbf 1$ Ouvrez le panneau de configuration de la FW-1884
- $\overline{2}$ Sélectionnez l'onglet Settings
- $\overline{3}$ Dans le menu local CONTROL PROTOCOL sélectionnez FW-1884 NATIVE.

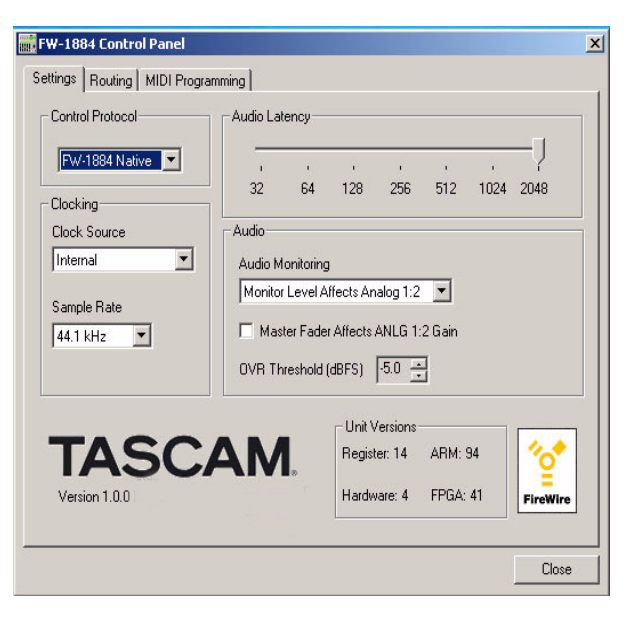

Pour plus d'information sur les particularités de l'implantation au sein d'une application donnée, reportez-vous aux documentations concernant les logiciels.

### **Émulation Mackie**  $4.1.2$

La FW-1884 peut être utilisée pour reproduire les messages Mackie Control™. Dans ce mode d'émulation, les fonctionnalités audio et MIDI de la FW-1884 restent inchangées, mais les messages MIDI transmis et reconnus par la plupart des surfaces de contrôle se trouvent modifiés pour correspondre étroitement à ceux du protocole Mackie Control. Cela permet d'utiliser la FW-1884 avec des applications qui ne sont pas encore directement compatibles avec le mode natif de la FW-1884 mais acceptent les messages Mackie Control.

# Pour placer la FW-1884 en émulation Mackie :

- 1 Ouvrez le panneau de configuration de la **FW-1884**
- $\mathbf{2}$ Sélectionnez l'onglet Settings

 $\overline{3}$ Dans le menu local CONTROL PROTOCOL sélectionnez MACKIE CONTROL EMULA-TION.

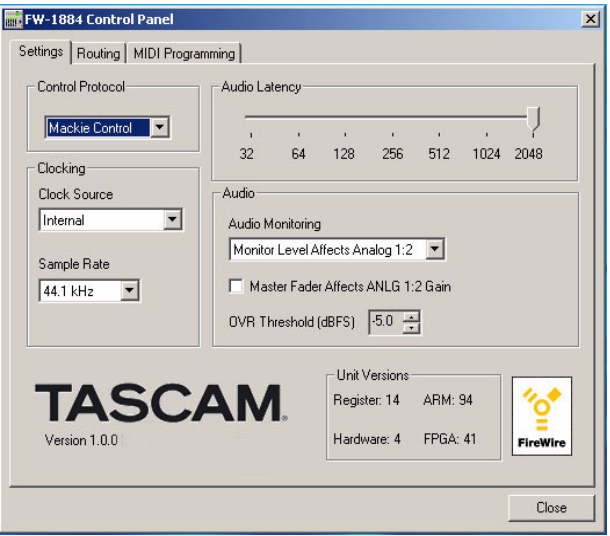

Pour plus d'information sur les particularités de l'implantation au sein d'une application donnée, reportez-vous aux documentations concernant les logiciels.

### $4.1.3$ **Émulation HUI**

La FW-1884 peut être utilisée pour reproduire les messages Mackie HUITM (Human User Interface). Dans ce mode d'émulation, les fonctionnalités audio et MIDI de la FW-1884 restent inchangées, mais les messages MIDI transmis et reconnus par la plupart des surfaces de contrôle se trouvent modifiés pour correspondre étroitement à ceux du protocole Mackie HUI. Cela permet d'utiliser la FW-1884 avec des applications qui ne sont pas encore directement compatibles avec le mode natif de la FW-1884 mais acceptent les messages Mackie HUI.

Pour placer la FW-1884 en émulation Mackie :

- $\mathbf 1$ Ouvrez le panneau de configuration de la **FW-1884**
- $\mathbf{2}$ Sélectionnez l'onglet Settings

Dans le menu local CONTROL PROTOCOL 3 sélectionnez HUI EMULATION.

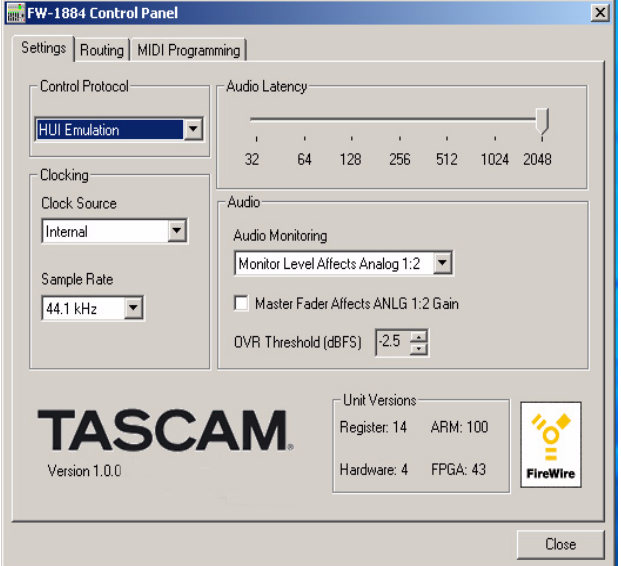

Pour plus d'informations sur la manière dont la FW-1884 s'adapte à des applications spécifiques, reportez-vous aux documentations concernant les logiciels jointes sur le CD.

### $4.2$ Mode MIDI CTRL (Contrôle MIDI)

En mode MIDI CTRL les touches, faders et contrôles rotatifs de la FW-1884 peuvent être utilisés pour contrôler des unités MIDI externes en transmettant des messages à partir de ses quatre sorties MIDI.

En mode MIDI CTRL vous disposez de quatre banks, et vous pouvez passer de l'une à l'autre à l'aide des touches ◀ BANK ►. À l'exception du fader «Master», chacune de ces banks peut représenter un ensemble de faders, contrôles rotatifs et touches indépendant. Le fader Master, lui, est «global» et reste le même quelles que soient les banks ou modes de console sélectionnés.

En mode MIDI CTRL la plupart des contrôles présents sur la FW-1884 peuvent être programmés pour émettre des messages MIDI. Certaines touches, toutefois, ne peuvent PAS être programmées :

- · CONTROL PANEL
- $\bullet$  SHIFT
- $\cdot$  CTRL
- ROUTE
- $\bullet$  REC
- $\cdot$  CLOCK

# • et les touches de sélection CONTROL SURFACE

Notez aussi que les huit contrôles inclus dans les «tranches» de console (FADER, MUTE, SOLO, SEL et le contrôle rotatif) peuvent être gérés par banks, c'est-àdire que chacun d'eux peut émettre quatre types de messages de contrôle différents selon la bank sélectionnée à l'aide des touches BANK.

Les messages de contrôle MIDI de la FW-1884 sont préprogrammés et cette liste par défaut est incluse dans la documentation présente sur le CD-ROM. Vous pouvez toutefois reprogrammer tout ou partie de ces contrôles et les adapter à votre propre configuration MIDI en utilisant l'onglet MIDI PROGRAMMING du panneau de configuration de la FW-1884.

En mode MIDI CTRL la combinaison de touches SHIFT+CTRL+F8 restitue la configuration d'affectations MIDI par défaut de la console.

# 4 – Modes (et fonctions) de la surface de contrôle

Il est important de noter que certains contrôles sont dédiés exclusivement à la communication avec l'ordinateur, ce qui veut dire qu'ils lui adressent toujours leurs messages même en mode MIDI CTL. Ce sont :

- Les touches de transport (STOP, PLAY, REW, F FWD, RECORD)
- · La MOLETTE et la touche SHTL (shuttle)
- Les touches fléchées
- $\cdot$  44 LOCATE  $\rightarrow$
- $\bullet$  SET
- IN et OUT
- $\cdot$  < NUDGE  $\blacktriangleright$
- · SHIFT, CTRL, ALT/CMD
- $\bullet$  CLOCK
- CONTROL PANEL

À moins que vous ne soyez un programmeur MIDI expérimenté, nous vous conseillons de n'affecter de fonctions MIDI à ces contrôles qu'avec prudence pour éviter d'éventuels conflits.

### Personnalisation des messages de contrôle MIDI  $4.2.1$

Ouvrez le panneau de configuration de la FW-1884 en appuyant sur la touche CONTROL PANEL. Sélectionnez l'onglet MIDI PROGRAMMING. La page correspondante affiche seulement un commentaire. Si votre FW-1884 n'est pas allumée ou si elle n'est pas reliée à l'ordinateur, ce commentaire est : No FW-1884 Detected. Une fois la FW-1884 sous tension et branchée sur l'ordinateur, la page devrait se présenter comme suit :

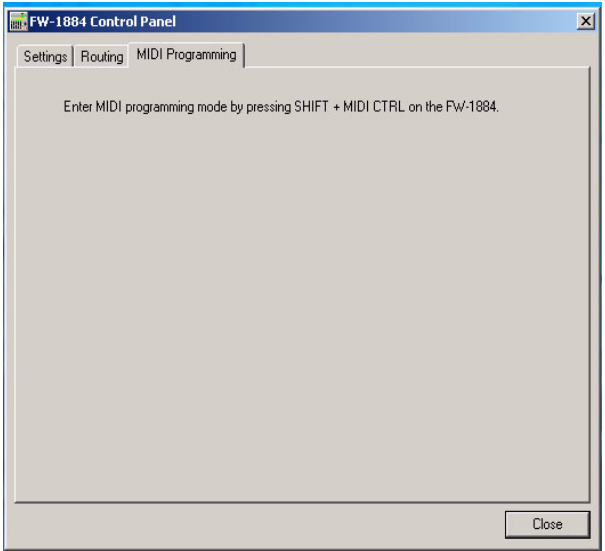

Pour accéder au mode de programmation MIDI maintenez la touche SHIFT enfoncée et appuyez sur la touche MIDI CTRL, son témoin se met à clignoter (cela ne fonctionne que si la FW-1884 est reliée à un ordinateur). Le panneau de configuration de la FW-1884 s'ouvre alors à l'écran sur la page d'onglet MIDI PRO-GRAMMING. (Vous pouvez quitter à tout moment le mode de programmation MIDI en appuyant à nouveau sur la touche MIDI CTRL ou en sélectionnant un autre mode de console)

Une fois en mode de programmation MIDI, la page d'onglet du panneau de configuration de la FW-1884 affiche les informations d'un des contrôles (boutons rotatifs, touches ou faders) de la console. Vous pouvez choisir ce contrôle (dont les caractéristiques s'affichent) en l'activant (pression, rotation ou déplacement).

Les modifications que vous apportez au type de messages MIDI émis prennent effet immédiatement. Elles sont également mémorisées de manière permanente, même après mise hors tension de l'appareil.

### $4.2.2$ **Programmation des touches**

Si vous appuyez sur une touche en mode MIDI CTRL, elle s'allume et le panneau de configuration de la FW-1884 doit afficher des éléments du type ci-

# dessous :

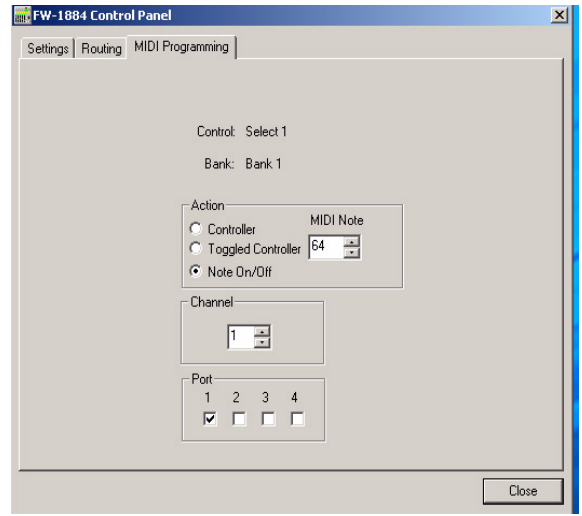

Pour changer de port de sortie MIDI : la validation/ dévalidation des quatre cases à cocher de la section «Port» active ou désactive la sortie MIDI correspondante. Les messages MIDI générés par la touche que vous reprogrammez seront envoyés par chaque port dont la case est cochée. Décocher les quatre ports rend la touche inactive.

Pour changer de canal MIDI : Utilisez les boutons fléchés situés à côté du chiffre de la section «Channel» pour choisir un autre canal MIDI (entre 1 et 16).

Pour changer de type de message MIDI : Les différents contrôles MIDI peuvent transmettre trois types de messages MIDI que vous pouvez choisir dans la section «Action» de cette page d'onglet MIDI Program $min<sub>g</sub>$ :

- Controller On/Off La valeur de contrôle 127 est émise quand la touche est enfoncée, et la valeur 0 quand elle est relâchée. Vous pouvez choisir le numéro du contrôle.
- Toggled Controller On/Off La valeur 127 est transmise quand la touche est enfoncée, et rien n'et transmis quand elle es relâchée. À la pression suivante la valeur 0 est transmise, et de la même manière rine n'est transmis non plus au relâchement correspondant. Vous pouvez choisir le numéro du contrôle.
- Note On/Off Un message «Note On» est transmis quand la touche est enfoncée, et un message «Note Off» lui succède quand elle est relâchée. Vous pouvez choisir le numéro de la note.

Pour modifier le numéro de contrôle ou de note MIDI: Utilisez les boutons fléchés situés à côté du chiffre de la section Action (numéro de contrôle ou numéro de note) ou tapez un numéro de contrôle compris entre 1 et 127.

### $4.2.3$ Programmation des contrôles rotatifs

Les huit contrôles rotatifs associés aux voies ainsi que les trois contrôles EQ peuvent être reprogrammés. Pour faire apparaître les éléments de programations, tournez légèrement le bouton :

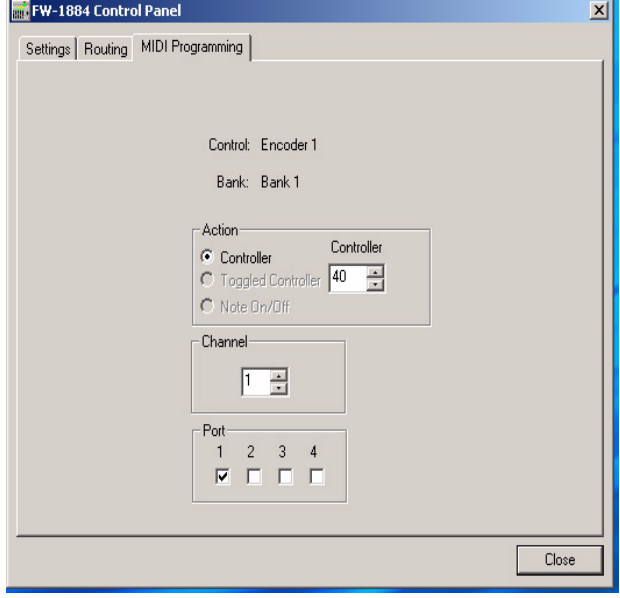

Pour changer de port de sortie MIDI : la validation/ dévalidation des quatre cases à cocher de la section «Port» active ou désactive la sortie MIDI correspondante. Les messages MIDI générés par le contrôle que vous reprogrammez seront envoyés par chaque port dont la case est cochée.

Pour changer de canal MIDI : Utilisez les boutons fléchés situés à côté du chiffre de la section «Channel» pour choisir un autre canal MIDI (entre 1 et 16). Vous pouvez aussi taper ce numéro sur le clavier.

Pour modifier le numéro de contrôle MIDI : Utilisez les boutons fléchés situés à côté du chiffre Controller de la section Action ou tapez un numéro de contrôle compris entre 1 et 127.

Les contrôles rotatifs n'émettent que des données de contrôles continus. Les options NOTE ON/OFF et TOGGLED CONTROLLER de cette section restent donc grisées et inactives.

### $4.2.4$ **Programmation des Faders**

Les huit faders de voies ainsi que le fader Master peuvent être reprogrammés. Pour en faire apparaître les éléments de programmations, touchez simplement le fader. L'écran se présente alors comme suit :

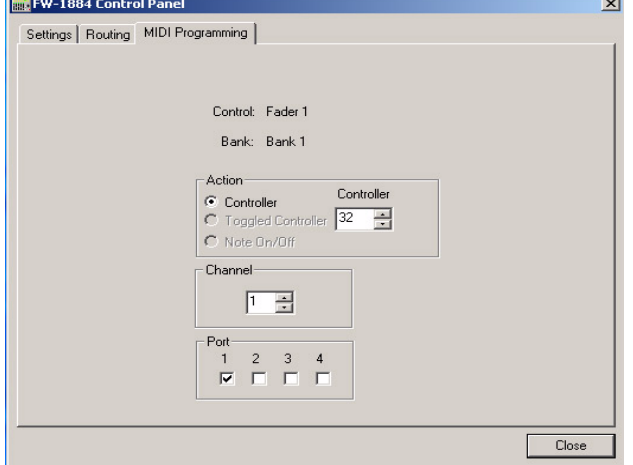

(Pour le fader Master, vous constaterez que ses éléments de programmation ne comportent pas d'information de Bank puisque c'est un contrôle golbal unique actif dans toutes les banks).

Pour changer de port de sortie MIDI : la validation/ dévalidation des quatre cases à cocher de la section «Port» active ou désactive la sortie MIDI correspondante. Les messages MIDI générés par le fader que vous reprogrammez seront envoyés par chaque port dont la case est cochée.

Pour changer de canal MIDI : Utilisez les boutons fléchés situés à côté du chiffre de la section «Channel» pour choisir un autre canal MIDI (entre 1 et 16). Vous pouvez aussi taper ce numéro sur le clavier.

Pour modifier le numéro de contrôle MIDI : Utilisez les boutons fléchés situés à côté du chiffre Controller de la section Action ou tapez un numéro de contrôle compris entre 1 et 127.

Les faders n'émettent que des données de contrôles continus. Les options NOTE ON/OFF et TOG-**GLED CONTROLLER** de cette section restent donc grisées et inactive.

### $4.2.5$ **Banks**

Vous pouvez utiliser les touches < BANK > pour passer d'une bank de contrôles à l'autre. Comme indiqué précédemment, seuls les contrôles appartenant à des «tranches» de console (les touches MUTE, SOLO et SEL et les contrôles rotatifs des voies) peuvent appartenir à une bank. Les autres contrôles de la console ne sont pas affectés par les changements de banks.

# **Fonctions «cachées»**

Deux fonctions supplémentaires sont accessibles en mode MIDI Control sans apparaître sur la console :

# SHIFT+contrôle rotatif

Contrôle plus fin de la valeur du contrôle MIDI en sortie.

Pour plus d'information sur le protocole de programmation MIDI de la FW-1884, reportez-vous à la section 5.1.3, "Onglet MIDI PROGRAMMING (programmation MIDI)" et à la documentation complémentaire fournie sur le CD-ROM.

# SHIFT+CTRL+F8

Rappelle les valeurs par défaut pour tous les éléments programmables de la partie MIDI de la console et les inscrit dans la mémoire FLASH.

### $4.3$ Mode MON MIX – (console de monitoring)

La FW-1884 peut êre utilisée en console 18x2 autonome quand elle est en mode MON MIX. Un des intérêts majeurs de ce mode est d'autoriser un monitoring à latence zéro de vos entrées audio. En utilisant ce mode MON MIX pour écouter les entrées en même temps

### Les E/S audio et la console  $4.3.1$

En mode MON MIX vous disposez de 3 banks correspondant aux trois types d'entrées audio possibles sur la FW-1884, sérigraphiées en inversé au dessus des sélecteurs de BANK comme suit :

- ANLG Contrôle les niveaux de monitoring des huit entrées analogiques
- ADAT Contrôle les niveaux de monitoring des huit entrées ADAT
- D IN Contrôle les niveaux de monitoring des huit entrées numériques S/PDIF

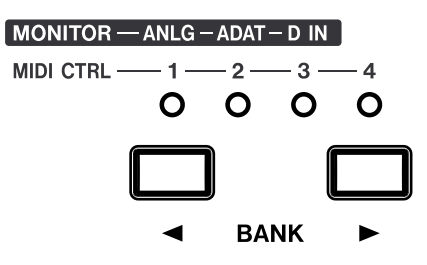

que le retour audio de votre application audio-MIDI, vous pouvez effectuer des enregistrements en «overdub» sans retard créé par le traitement du signal dans l'application.

Notez que dans le troisième cas, D IN, les voies 3 à 8 sont inactives.

Il est important de bien comprendre qu'en mode MON MIX les tranches de la console FW-1884 pilotent les niveaux de monitoring de ses 18 entrées. Bien que vous entendiez en retour le son provenant de l'ordinateur et de son logiciel audio-MIDI, et que les fonctions de contrôle de la FW-1884 continuent à contrôler le logiciel, le fait de déplacer les faders sur la console n'aura aucun effet sur le logiciel et l'enregistrement en cours de diffusion.

Un autre point important consiste à noter qu'en mode MON MIX les faders n'affectent pas le niveau des signaux adressés au logiciel. Pour les entrées analogiques 1 à 8, ceux-ci sont contrôlés par leurs contrôles de gain respectifs TRIM POTS. Les sources numériques, huit pistes ADAT (Bank 2) ou deux pistes S/PDIF (Bank 3) sont envoyées directement à l'application au gain unitaire et leur niveau doit se régler sur la source.

### $4.3.2$ **Choix de monitoring**

Quand la FW-1884 est en mode MON MIX, les touches F7, F8 et F9 déterminent quelles sources sont adressées aux sorties Analog Outputs 1/L 2/R. Cela permet d'isoler l'audio provenant de votre logiciel de celui arrivant de sources externes. Quand la touche MON MIX est enfoncée, les touches F7, F8 ou F9 s'allument pour indiquer la ou les source(s) active(s) :

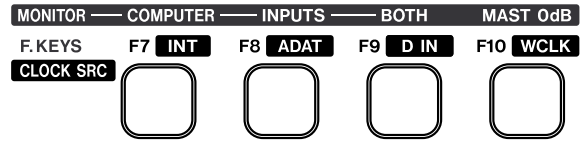

- F7 COMPUTER le monitoring ne concerne que l'audio provenant de l'ordinateur. Vous pouvez ainsi effectuer un mixage de vos pistes logicielles en mutant les entrées mais sans toucher à leurs réglages.
- $\bullet$  F8 INPUTS le monitoring ne concerne que les 18 entrées audio de la FW-1884. Vous pouvez alors régler les entrées ou effectuer un enregistrement en overdub sur le logiciel avec monitoring direct.
- $\bullet$  F9 BOTH Le monitoring concerne à la fois l'audio du logiciel et celui provenant des entrées.

Le réglage par défaut est BOTH.

Pour mettre le monitoring d'une voie à zéro (gain unitaire), maintenez la touche SHIFT enfoncée et appuyez sur SEL.

Pour le bus Master (Master Fader) à zéro, appuyez sur la touche MAST 0dB/F10.

Pour mettre tous les niveaux de monitoring à zéro (gain unitaire), maintenez SHIFT et CTL enfoncées et appuyez sur MAST 0dB/F10.

### Réglage des niveaux d'entrée  $4.3.3$

Le MON MIX peut être très utile lors de l'enregistrement de pistes en direct dans une application audio-MIDI. Pour effectuer un enregistrement et un overdub en mode MON MIX, procédez comme suit :

- Reliez vos sources analogiques et/ou numériques aux entrées de la FW-1884.
- En mode COMPUTER mettez vos pistes logicielles en enregistrement et visualisez les niveaux d'entrée avec les bargraphes du logiciel.
- · Sélectionnez MON MIX pour accéder au mode de monitoring de la console.
- Appuyez sur F8 pour écouter les entrées sans écouter les pistes enregistrées.
- · Mettez en solo une voie d'entrée en appuyant sur sa touche SOLO.
- Appuyez sur la touche PFL pour écouter cette voie en mode d'écoute avant atténuation.
- · Réglez le gain de la voie (entrée analogique) ou le niveau de sortie de la source numérique jusqu'à ce que le bargraphe des niveaux d'entrée du logiciel indique un signal suffisant sans écrêtage.
- Répétez cette procédure pour toutes les voies d'entrée actives.

Cela fait, vous pouvez revenir en mode COMPUTER et commencer l'enregistrement.

### $4.3.4$ modes SOLO

En mode MON MIX la FW-1884 propose deux modes pour l'écoute des entrées - PFL (Pre-Fader Listen) and SIP (Solo In Place). Chacun d'eux a son utilité et le passage de l'un à l'autre se fait à l'aide de la touche PFL.

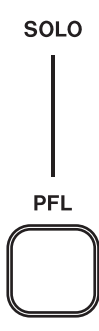

# 4 – Modes (et fonctions) de la surface de contrôle

En mode MON MIX dès qu'une voie est en solo, la touche CLR SOLO clignote.

En mode Solo-in-Place, les statuts de Mute des entrées mises en solo peuvent être inversés. L'appui sur la touche MUTE d'une voie non mise en solo est sans effet.

Si vous changez de bank, le clignotement de CLR SOLO permet de vous rappeler qu'un solo est actif.

Si vous changez de mode de console avec un solo d'entrée actif, la touche MON MIX clignotera jusqu'à ce que la source de monitoring soit mise sur COMPU-TER uniquement.

# **REMARQUE**

En mode MON MIX les SOLOs et les MUTEs sont activés par des actions d'enfoncement de touches et ils sont dsésactivés par des action de relèvement de touches. Elles fonctionnent donc comme les touches d'une console analogique permettant de désactiver les solos et les mutes en maintenant plusieurs touches enfoncées et en les relevant toutes en même temps.

PFL (Pre-Fader Listen – Écoute avant atténuation) – Dans ce mode, les voies placées en solo sont écoutées à partir d'un point situé avant l'atténuation du fader sans tenir compte de leur niveau et de leur position dans le

# **Fonctions «cachées»**

Les fonctions ci-après sont accessibles en mode MON MIX mais ne disposent pas d'indications sérigraphiées sur la console.

# **SELECT**

Affiche la position panoramique de la voie via les LEDs **SELECT/REC** 

# SHIFT+SELECT

Amène le fader de voie au gain unitaire

# **SHIFT+CLR SOLO**

Annule tous les mutes

mix général. Comme le mode PFL route les voies mises en solo vers un bus séparé, les modifications apportées alors n'affectent pas le mix général. Le mode PFL est souvent utilisé pour régler les gains d'entrée lors des reports de pistes.

Le niveau des voies mises en solo en mode PFL est contrôlé par le bouton SOLO situé directement au-dessus de la touche PFL.

Les bargraphes stéréo reflètent les niveaux d'entrée des voies mises en solo PFL.

Solo-in-Place (défaut) – dans ce mode, les voies mises en solo sont entendues dans le contexte de leur relation avec le mix général, c'est-à-dire avec leurs caractéristiques de balance de niveaux et de panoramiques. Comme le mode Solo-in-place fonctionne en mutant toutes les pistes non mises en solo, les modifications effectuées dans ce mode affecteront l'ensemble du mix.

Il est important de noter que la fonction PFL n'affecte que les entrées quand vous êtes en mode MON MIX. La mise en solo des pistes du logiciel audio-MIDI en mode COMPUTER est prise en charge en totalité par le logiciel et reste indépendante du bus SOLO de la FW-1884.

# SHIFT+ contrôle de GAIN

Règle la sensibilité des faders à toucher sensitif

# SHIFT+CTRL+F7

Écrit volontairement l'ensemble des paramètres de la console en mémoire FLASH (normalement effectué à l'extinction de l'appareil)

# SHIFT+CTRL+F8

Rappelle toutes les valeurs de la console par défaut

# SHIFT+CTRL+F10

Règle tous les faders de monitoring sur le gain unitaire

### $5.1$ **Panneau de configuration (Control Panel)**

Le panneau de configuration FW-1884 permet de visualiser et de régler la manière dont la FW-1884 communique avec votre ordinateur et avec vos unités externes. Pour accéder à ce panneau de configuration, appuyez sur la touche de raccourci CONTROL PANEL de la FW-1884.

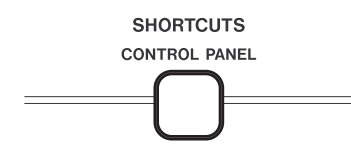

Vous pouvez aussi ouvrir le panneau de configuration dans Windows en cliquant sur Démarrer - Panneau de configuration et en sélectionnant l'icône Tascam FW-1884. Dans MacOS 9 il se trouve dans le menu Tableau de bord (menu Pomme) et dans MacOS X, «Core Audio» est ajouté aux préférences système.

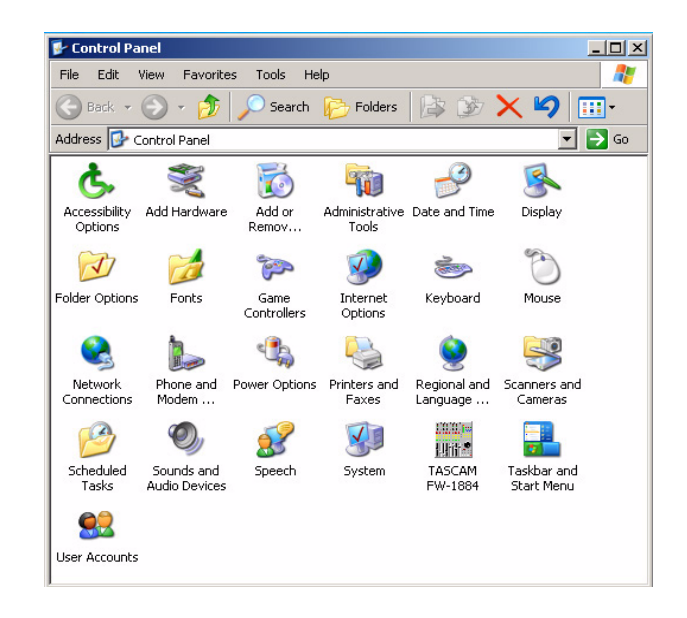

### $5.1.1$ **Onglet SETTINGS (paramétrages)**

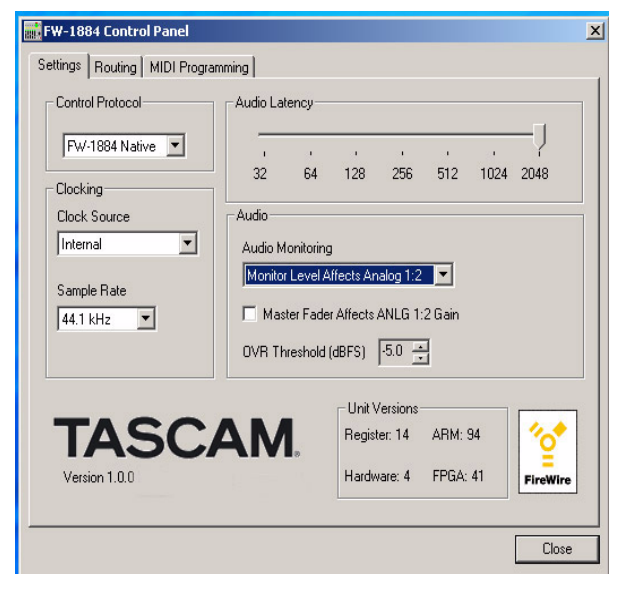

**Control Protocol** Ce cadre permet de choisir la manière dont les commandes MIDI de la FW-1884 sont interprétées par l'application sur l'ordinateur. Vous avez le choix entre les protocoles «natif», l'émulation Mackie Control™ ou l'émulation Mackie HUI™. D'autres protocoles pourront être ajoutés dans des mises à jour de pilotes (drivers) ultérieures.

**Clock Source** Ce cadre permet de sélectionner la source d'horloge numérique du système audio. Il fait double emploi avec les touches CLOCK et CLOCK SRC (F7 à F9) de la console et les modifications apportées d'un côté sont immédiatement reportées de l'autre. Pour plus de détails sur cette fonction, reportez-vous à la section 3.6, "Gestion de l'horloge numérique".

# 5 - Paramétrages de l'ordinateur

Sample Rate Ce cadre permet de sélectionner la fréquence d'échantillonnage attendue au niveau de l'entrée numérique de la FW-1884. Il fait double emploi avec les touches CLOCK et CLOCK RATE (READ/44.1, WRT/48, TCH/88.2 et LATCH/96). Les modifications apportées d'un côté sont immédiatement reportées de l'autre. Pour plus de détails sur cette fonction, reportez-vous à la section 3.6, "Gestion de l'horloge numérique".

**Audio Latency** Permet de régler la taille de la mémoire tampon (buffer) réservée au traitement audionumérique de la FW-1884. Le pilote de la FW-1884 stocke temporairement les données audio entrantes et sortantes dans des mémoires tampon. Une mémoire tampon plus grande crée des temps de latence plus importants mais augmente la stabilité du système et protège contre les interruptions susceptibles de créer des artefacts audio à type de clics ou pops...

# **REMARQUE**

Notez que si vous utilisez le mode MON MIX de la FW-1884 pour effectuer une pré-écoute des entrées, le temps de latence sera pratiquement de zéro. Dans ce cas, nous recommandons de régler la mémoire tampon sur 1024 ou 2048 pour disposer d'un maximum de stabilité du système.

Audio Monitoring Ce cadre détermine la manière dont le contrôle Monitor Level affecte les sorties de monitoring de la FW-1884. La sélection Audio Monitoring sert en fait à définir quelles sorties analogiques dépendent ou non de ce contrôle. Pour des applications d'écoute stéréo, seules les sorties Analog 1 et Analog 2 seront reliées à une amplification et à des enceintes. En réglant ce choix sur «Monitor Level Affects Analog 1:2» le bouton Monitor Level n'affectera que ces sorties, laissant les sorties 3 à 8 disponibles pour des départs d'effets ou des sorties directes éventuelles, les données numériques provenant de l'ordinateur les traversant alors au gain unitaire.

Si, par contre, vous voulez effectuer une écoute surround, le choix «Monitor Affects Analog 1:8» mettra toutes les sorties analogiques sous le contrôle du bouton Monitor Level.

**Master Fader Affects ANLG 1:2 Gain Cette** 

option présentée sous forme de case à cocher détermine si l'audio provenant de l'ordinateur et dirigé vers les sorties ANLG 1:2 doit être affecté ou non par le fader Master de la FW-1884. (l'option par défaut est : OFF.) Mettez cette sélection sur «ON» (coché) si l'application audio-MIDI que vous utilisez ne reçoit pas convenablement les messages MIDI «Master Fader» provenant de la FW-1884. Dans ce cas, la partie mixage de la FW-1884 fera varier le gain de ces sorties ANLG 1:2 selon les mouvements du fader Master. Laissez a priori cette option sur «off» si votre application audio-MIDI répond aux messages MIDI «Master Fader» en modifiant le gain des sorties ANLG 1:2 depuis l'ordinateur.

# **REMARQUE**

**IMPORTANT**: Ne laissez pas cette option en position «on» si votre logiciel audio-MIDI modifie en fait le gain du signal audio en réponse aux messages Master Fader de la FW-1884. Sinon le gain du fader Master serait appliqué deux fois : une fois dans l'application et une fois au niveau de la partie console de la FW-1884.

**OVR Threshold** Cette option détermine le niveau à partir duquel les bargraphes de la FW-1884 signalent un écrétage. Il peut être choisi entre 0,0 et -5,0 dBFS, par pas de 0,5 dBFS.

**Version Information** Ce cadre affiche la version en cours des pilotes et du logiciel d'exploitation de la FW-1884.

### $5.1.2$ **Onglet ROUTING**

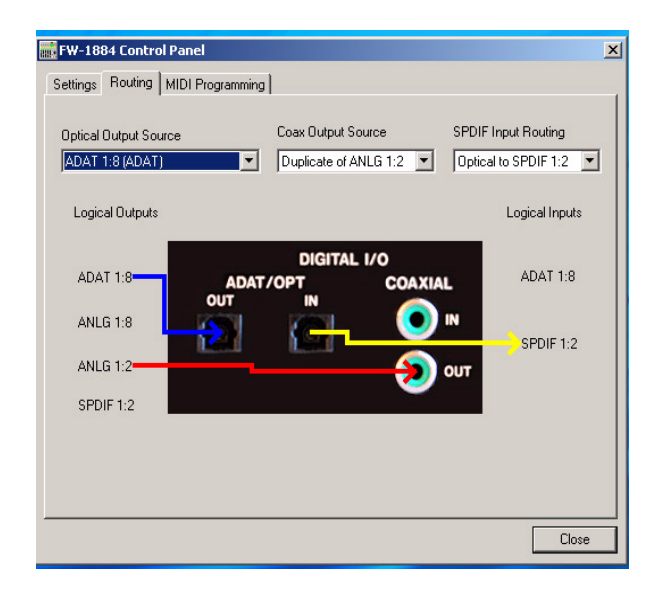

**Optical Output Source** Ce menu local sélectionne la source de la sortie audio apparaissant au niveau des sorties optiques ADAT de la FW-1884. Les différentes options sont :

ADAT 1-8 - La sortie audio est définie au sein de votre application audio-MIDI. Les données qui ont été routées vers les sorties ADAT de la FW-1884 sont envoyées à la sortie ADAT lightpipe.

Duplicate of Analog 1-8 (ADAT) - La sortie audio est identique à celle envoyé aux sorties analogiques 1 à 8 de la FW-1884. Cette option est particulièrement utile si, par exemple, vous voulez effectuer un mixage multicanal avec un environnement d'écoute surround, et que vous voulez envoyer le même mix multicanal sur un enregistreur multipistes numérique.

Duplicate of Coax Output (TOSLINK) - La sortie audio est la même que celle adressée aux sorties audio analogiques 1 et 2 de la FW-1884, et est envoyée au bus lightpipe sous le protocole bicanal TOSLINK. Cette option peut servir à adresser un mix sur deux canaux à un enregistreur équipé d'une entrée optique 2 canaux.

**Coax Output Source** Ce menu local sélectionne la source de la sortie audio apparaîssant au niveau de la sortie numérique coaxiale de la FW-1884. Les options sont:

S/PDIF 1:2 – La sortie audio est définie au sein de votre application audio-MIDI. Les sorties S/PDIF de la FW-1884 sont vues comme des sorties séparées au sein de l'applicatio. Avec ce choix, le signal adressé à ces sorties apparaît aussi au niveau des sorties numériques D OUT (2 canaux).

Duplicate of Analog 1:2 – La sortie audio est identique à celle envoyé aux sorties analogiques 1 et 2. Cette option est particulièrement utile si, par exemple, vous voulez effectuer un mixage avec un environnement d'écoute stéréo et que vous voulez envoyer le même mix sur un enregistreur stéréo numérique.

**S/PDIF Input Routing** Ce menu local sélectionne la source audio apparaissant au niveau des entrées numériques 2 canaux (D IN) de la FW-1884. Les options sont :

COAX to S/PDIF  $1:2$  – Le signal audionumérique arrivant au niveau des entrées numériques coaxiale est adressé au bus d'entrée numérique bicanal D IN.

Optical to  $S/PDIF$  1:2 – LE signal audionumérique bicanal au format TOSLINK et entrant au niveau des entrées optiques de la FW-1884 est routé vers les entrées bicanal numériques D IN. (Notez que les entrées ADAT ne sont pas accessibles à votre application audio-MIDI si vous utilisez le connecteur d'entrée optique en mode TOSLINK.)

### $5.1.3$ **Onglet MIDI PROGRAMMING (programmation MIDI)**

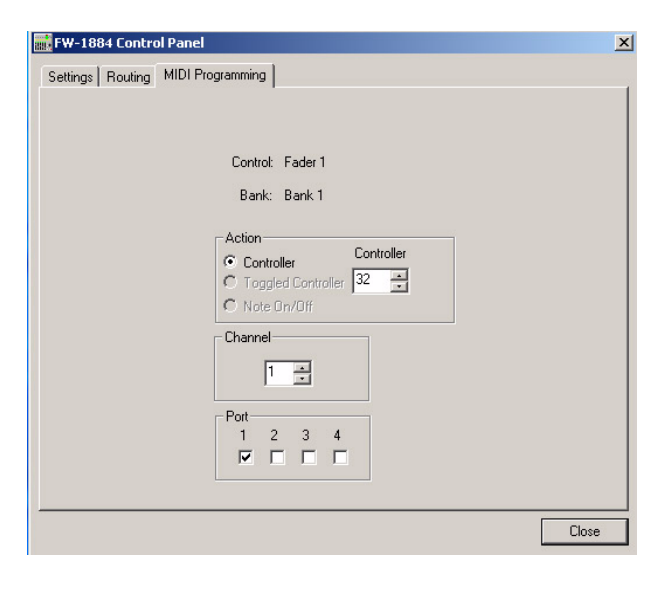

Cette page d'onglet permet de programmer le fonctionnement des contrôles de la console en mode «MIDI CTL». Pour plus d'informations à ce sujet, reportezvous à la section 4.2, "Mode MIDI CTRL (Contrôle MIDI)".

Petit scénario rapide : Passez en mode MIDI programming ... le firmware de la console adresse un sous-code sous forme de demi-octet à la commande «start of programming» (début de programmation), "0xC0000080".

L'ordinateur ouvre le panneau de configuration sur la page d'onglet MIDI Prog avec toutes les options grisées ou blanches.

Appuyez alors sur la touche MUTE2 tout en étant en Bank2 et le sous-code en demi-octet sera transformé en " $0x09414CE7$ ".

Le driver sur l'ordinateur repère la modification du sous-code en demi-octet et la page d'onglet MIDI programming affiche alors des informations de ce type :

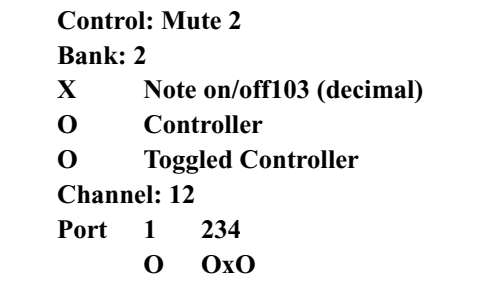

Si vous cliquez alors sur le bouton «flèche haute» du numéro de canal, les informations de la pages se transformeront en :

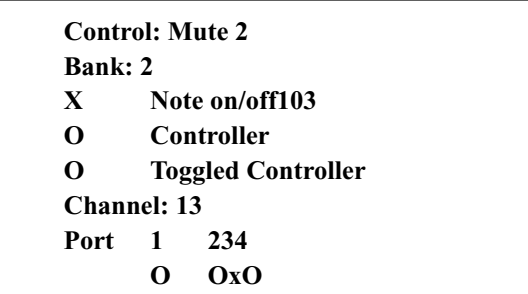

Un demi-octet asynchrone est alors émis avec une valeur de "0x09414DE7".

Et si vous sortez du mode de programmation MIDI, le sous-code en demi-octet prendra alors la forme "0xC0010080".

L'ordinateur détecte alors la modification du sous-code et transforme en grisé l'onglet MIDI Prog.

La FW-1884 est un appareil complexe avec un grand nombre d'éléments en interaction. En cas de problème, commencez par effectuer les vérifications ci-après :

### Problèmes audio  $6.1$

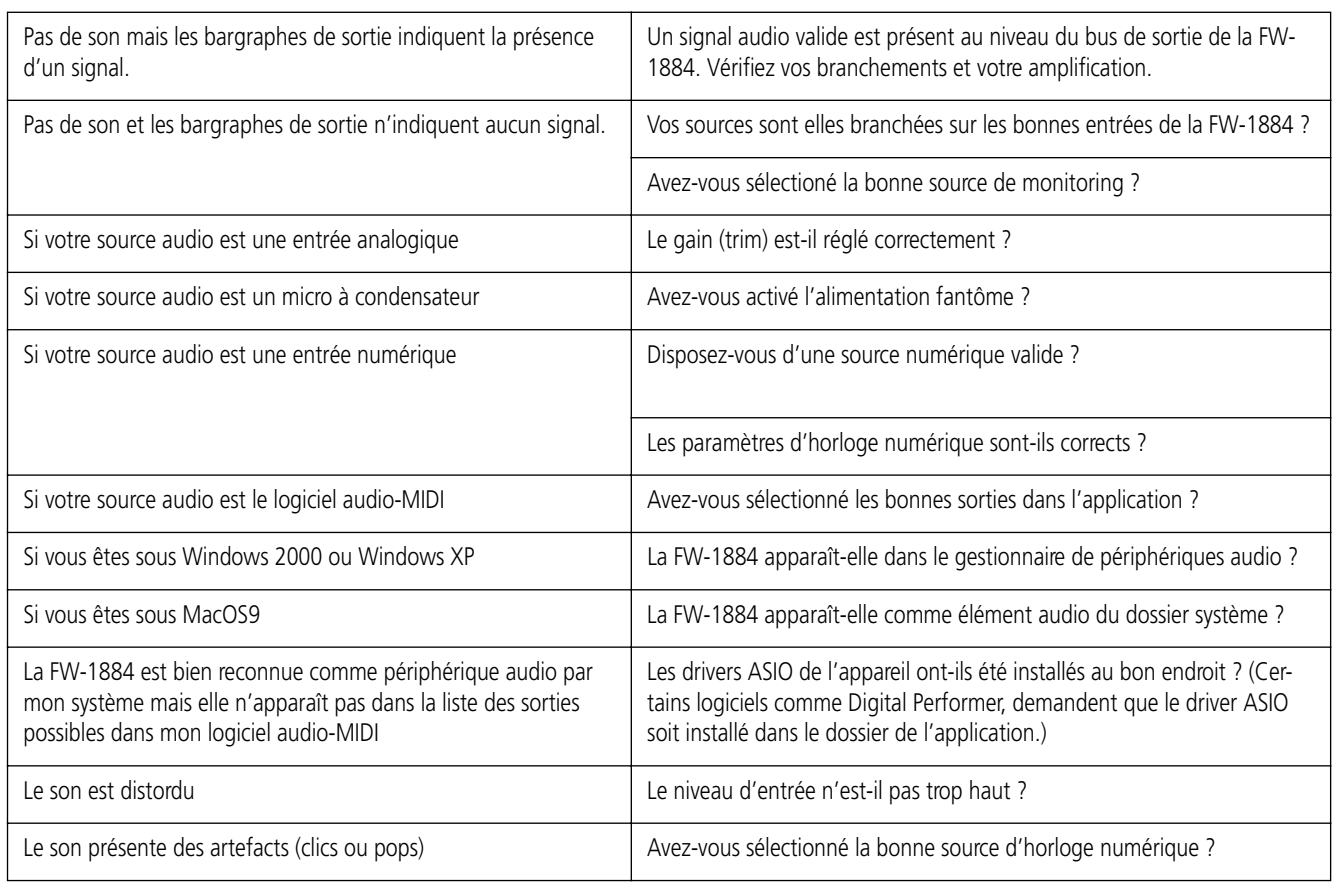

### Problèmes liés à la surface de contrôle  $6.2$

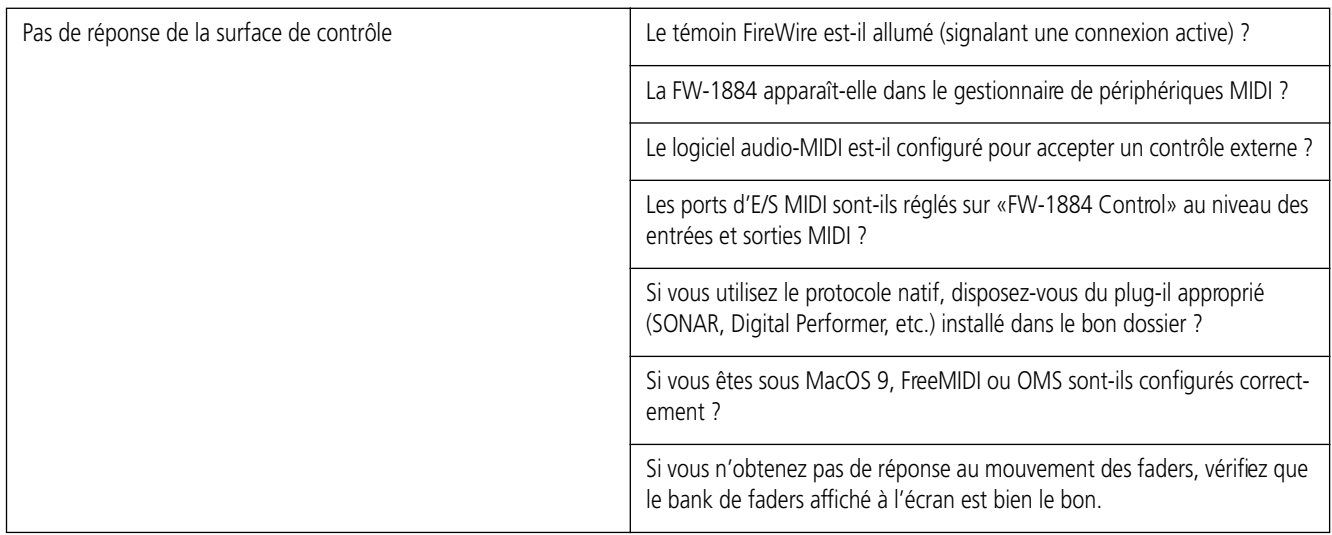

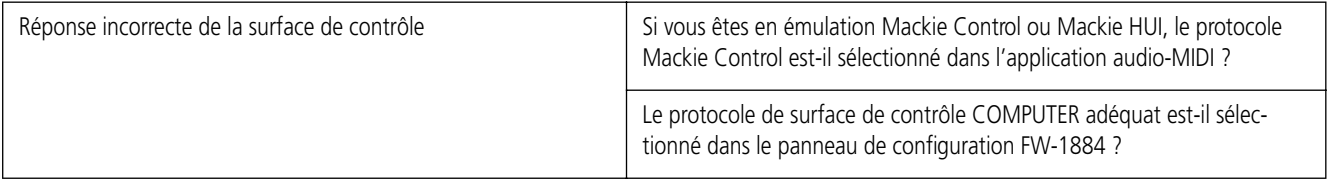

### $6.3$ **Pour nous contacter**

En cas de problème dans l'utilisation de votre FW-1884, adressez-vous à votr revendeur ou au distributeur TEAC/TASCAM dont vous dépendez. Les coordonnées peuvent en être trouvées au dos de ce manuel ou sur le site internet TASCAM à l'adresse www.tascam.com.

# **7.1 Caractéristiques**

# **E/S analogiques**

# **Entrées micro 1 à 8 (symétriques)**

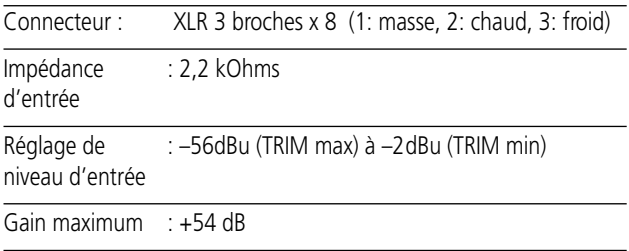

## **Entrées ligne 1 à 8 (symétriques)**

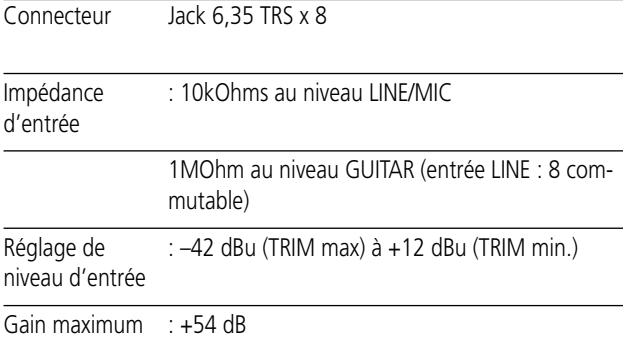

## **Inserts 1 à 8 (non symétriques)**

Connecteur : Jack 6,35 TRS x 8 (T=départ , R=retour , S=masse)

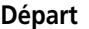

Impédance : 100 Ohms Niveau normal : -2 dBu Niveau maxi-: +14 dBu

mum

## **Retour**

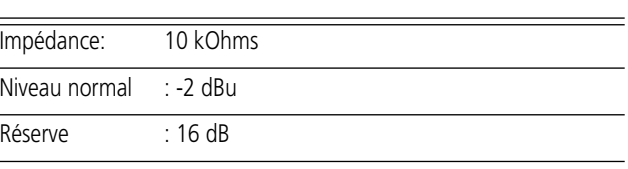

## **Line/Mic ou Guitar commutable**

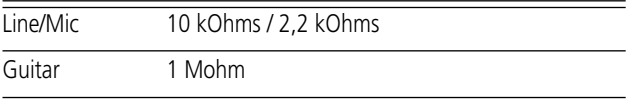

## **Sortie monitoring stéréo / Surround (symétrique)**

(Sortie analogique pour utilisation Master / Monitor. En mode ordinateur, le mode Stereo / Surround peut être commuté sur l'ordinateur. Stereo L-R et Surround1-2 sont utilisés en commun.)

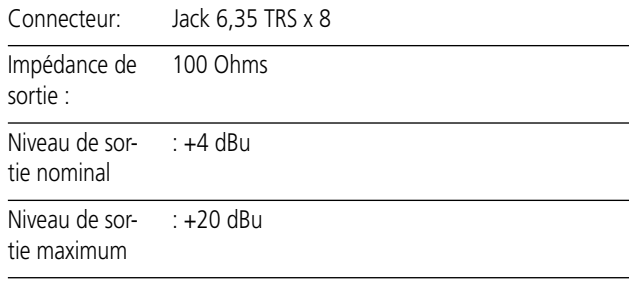

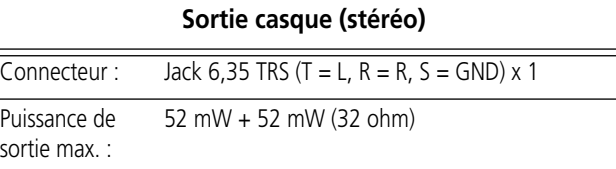

# **E/S numériques**

## **Entrée numérique (Coaxial)**

Connecteur série audionumérique bicanal. Entrée ADAT/Optique commutable. En cas d'échantillonnage à fréquence élevée, le mode haute vitesse est accepté.

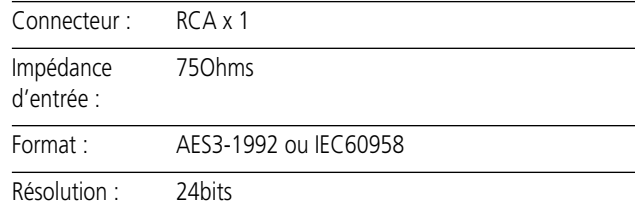

## **Sortie numérique (Coaxial)**

Connecteur série audionumérique bicanal. Sortie ADAT/Optique commutable. En cas d'échantillonnage à fréquence élevée, le mode haute vitesse est accepté.

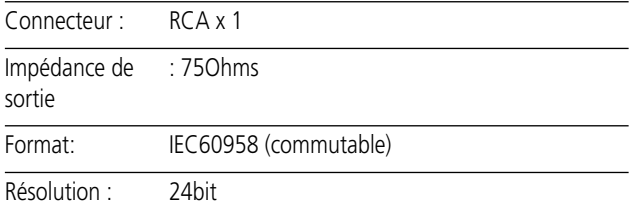

# **7 – Appendices**

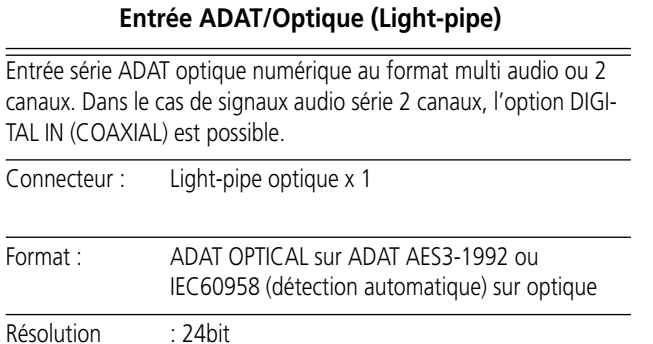

# **Sortie ADAT/Optique (Light-pipe)**

Sortie série ADAT optique numérique au format multi audio ou 2 canaux. Dans le cas de signaux audio série 2 canaux, l'option DIGI-TAL OUT (COAXIAL) est possible

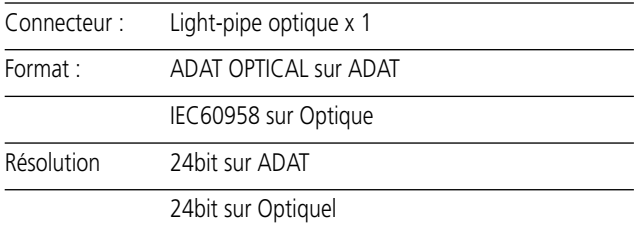

# **Autres entrées/sorties**

## **Entrée Word sync**

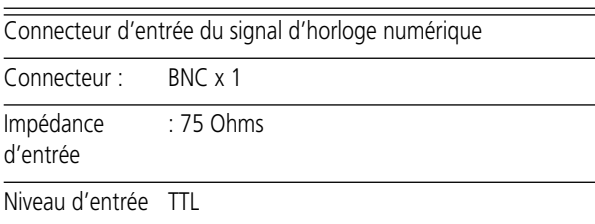

# **Sortie Word sync**

Connecteur de sortie du signal d'horloge numérique

Connecteur : BNC x 1

Niveau de sortie TTL

# **Entrées MIDI 1 à 4**

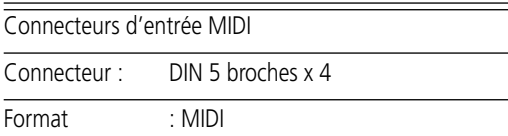

## **FireWire**

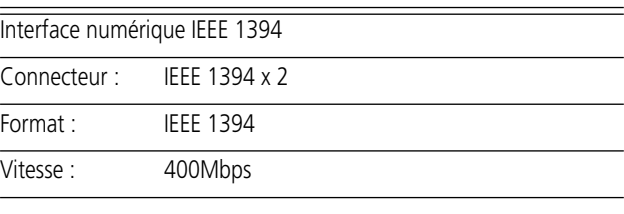

# **Connecteur pédale**

Punch In/Out destiné aux applications audio-MIDI

# Connecteur : Jack 6,35 TS normalement ouvert

# **Caractéristiques générales**

# **Fréquences d'échantillonnage**

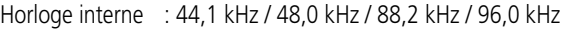

Horloge externe : Word sync / Digital / ADAT

## **Convertisseurs A/N - N/A**

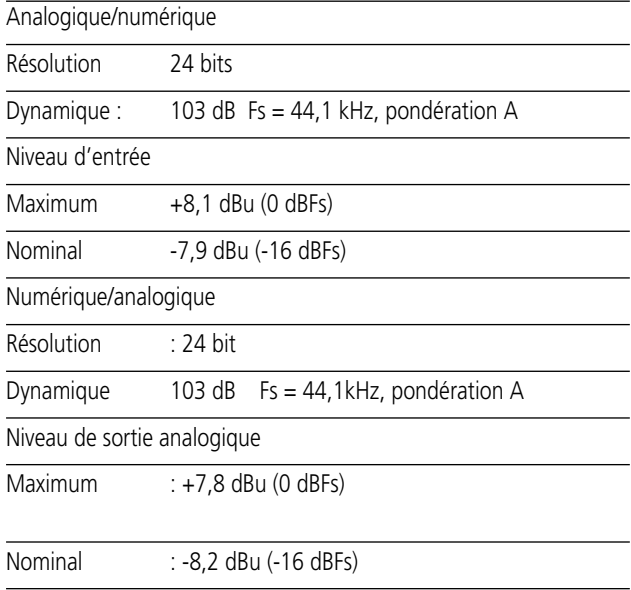

## **CODEC : caractéristiques AK4528**

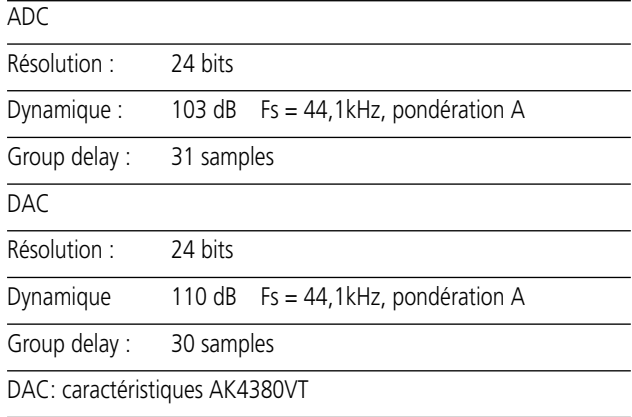

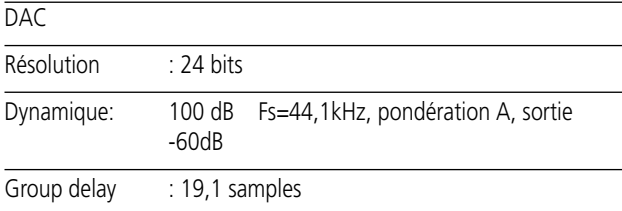

# **Delay**

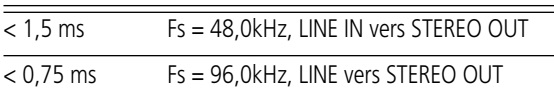

# **E/S analogiques**

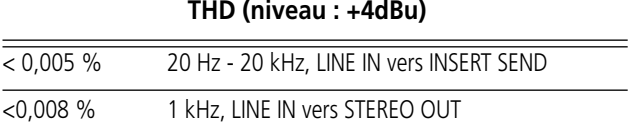

## **Bande passante (à niveau nominal)**

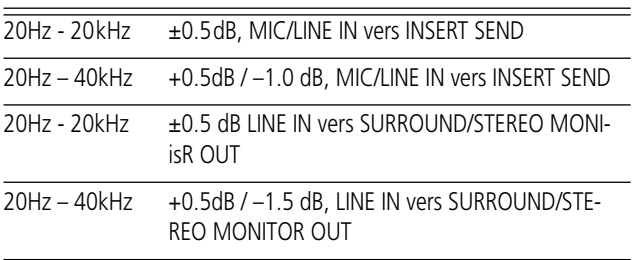

## **CODEC : caractéristiques AK4528 Niveau de bruit (20Hz – 20kHz, TRIM max, 150 ohm)**

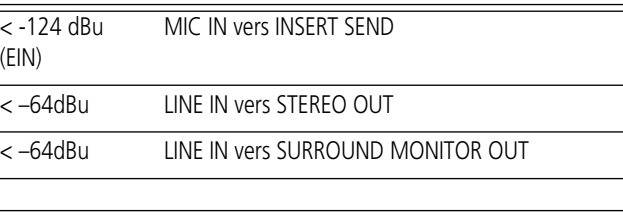

# **Diaphonie (à 1kHz)**

> 80dB STEREO/SURROUND MONITOR OUT

# **Alimentation**

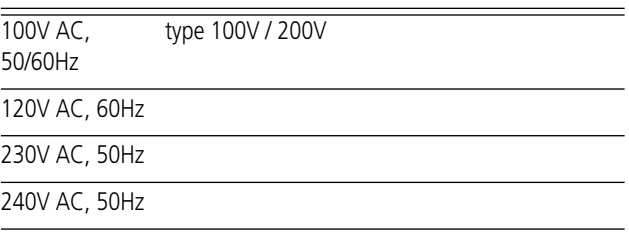

# **Consommation**

23 W

 $=$ 

## **Dimensions**

W 582mm x H 136mm x D 481mm

**Poids**

 $\frac{1}{10,3}$  kg

### Schéma dimensionné  $7.2$

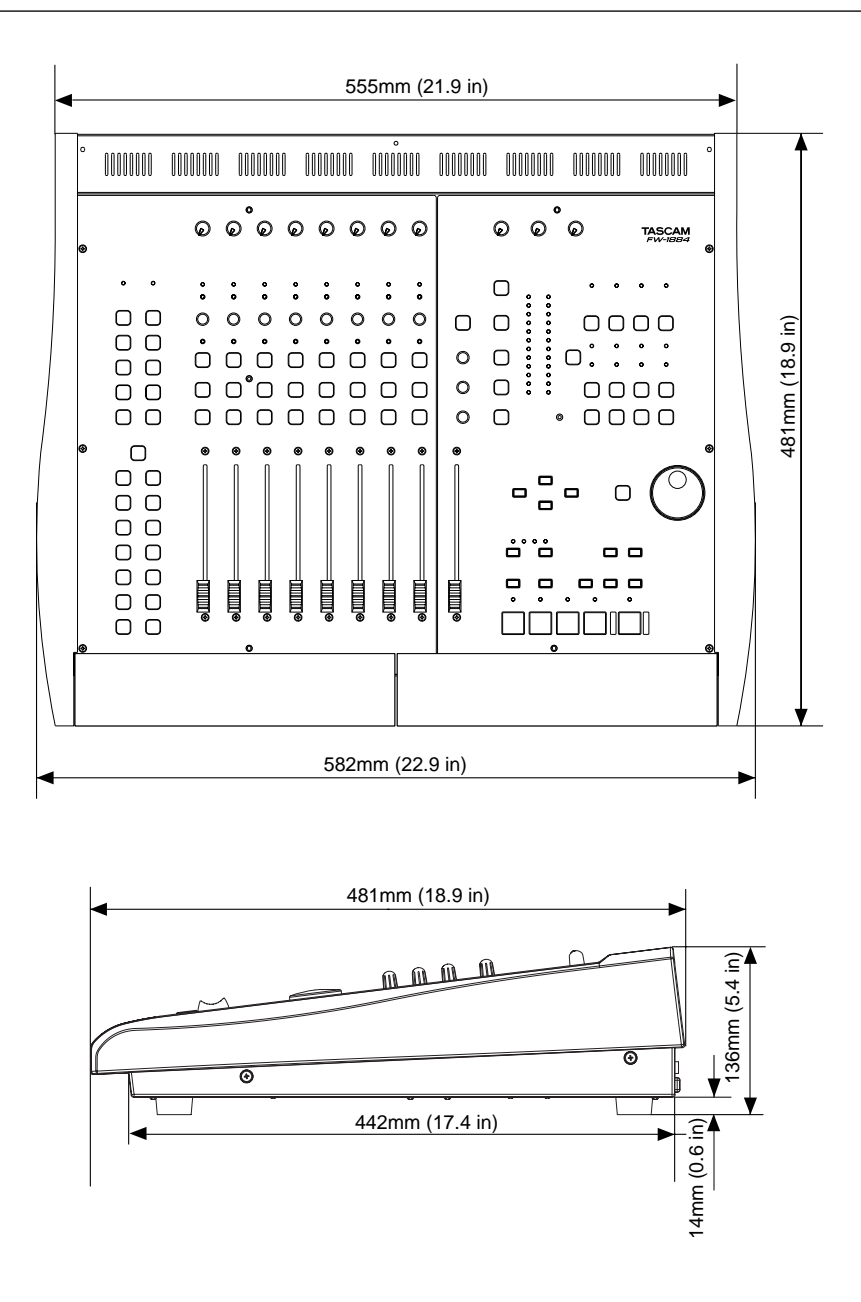

### $7.3$ Fonctions «cachées de la FW-1884

Voici une liste des fonctions «cachées» de la FW-1884 (c'est-à-dire qui n'apparaissent pas sérigraphiées sur la face avant de la console) :

# Dans tous les modes de console :

SHIFT+CTRL+P.RESET (LATCH)

Réinitialise le maintien des crêtes

# SHIFT+MIDI CTRL

Accès au mode «MIDI Programming» si l'ordinateur est actif et relié à la console.

# En mode MIDI CTRL :

SHIFT + contrôle rotatif

Incrémentation fine pour les valeurs du contrôle MIDI considéré

# SHIFT+CTRL+F8

Rappel des valeurs par défaut pour les affectations MIDI de la surface de contrôle et écriture en mémoire **FLASH** 

# En mode MON MIX :

**SELECT** 

Affiche la position panoramique de la voie sur les LEDS SELECT/REC

# SHIFT+SELECT

Amène le fader de la voie au gain unitaire

# **SHIFT+CLR SOLO**

Annule les mutes

SHIFT+ contrôle de GAIN

Règle la sensibilité des faders

# SHIFT+CTRL+F7

Écrit tous les paramètres de la console en mémoire FLASH (se fait normalement à l'extinction de l'appareil)

# SHIFT+CTRL+F8

Réinitialise tous les paramètres de la console à ses valeurs par défaut

# SHIFT+CTRL+F10

Amène tous les faders de monitoring au gain unitaire

# **Notes**

# **Notes**

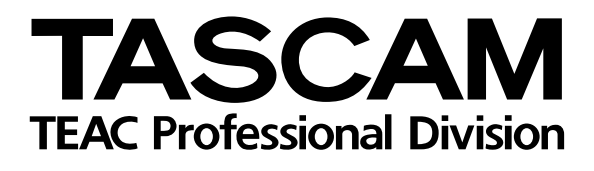

# **FW-1884**

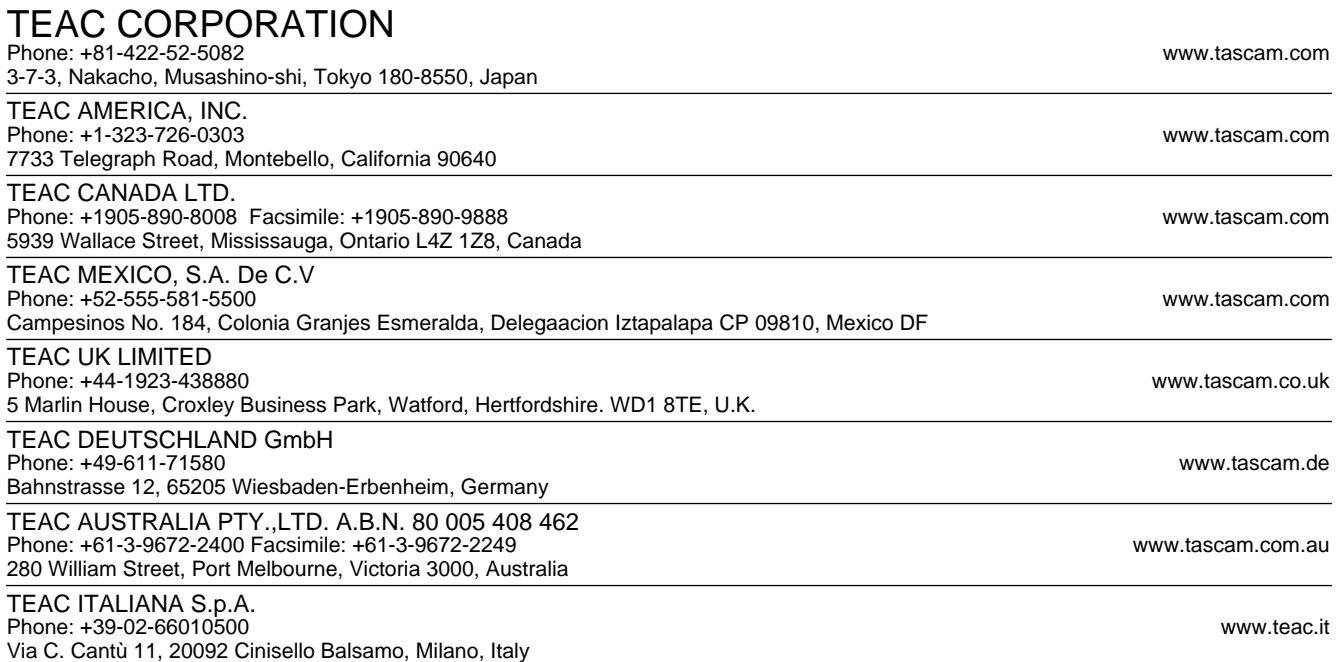